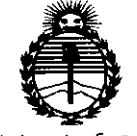

*:Ministerio áe Sa{utf Secreta1'Úl áe !PoCiticas, 'l¡fguCación e Institutos )l2'I:MJ/'T*

 $0466$ **DISPOSiCION**

1 6 ENE 2015

### **BUENOS AIRES,**

VISTO el Expediente Nº 1-47-3110-000448-14-8 del Registro de esta Administración Nacional de Medicamentos, Alimentos y Tecnología Médica (ANMAT), y

### CONSIDERANDO:

Que por las presentes actuaciones Siemens S.A. solicita se autorice la inscripción en el Registro Productores y Productos de Tecnología Médica (RPPTM) de esta Administración Nacional, de un nuevo producto médico.

Que las actividades de elaboración y comercialización de productos médicos se encuentran contempladas por la Ley 16463, el Decreto 9763/64, y MERCOSUR/GMC/RES. NO 40/00, incorporada al ordenamiento jurídico nacional por Disposición ANMAT Nº 2318/02 (TO 2004), y normas complementarias.

Que consta la evaluación técnica producida por la Dirección Nacional de Productos Médicos, en la que informa que el producto estudiado reúne los requisitos técnicos que contempla la norma legal vigente, y que los establecimientos declarados demuestran aptitud para la elaboración y el control de calidad del producto cuya inscripción en el Registro se solicita.

Que corresponde autorizar la inscripción en el RPPTM del producto médico objeto de la solicitud.

1

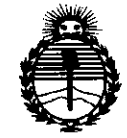

# DISPOSICIÓN N.  $0466$

*:Ministerio dé Sa[ud Secretaría dé Po[ítú:as, 'RfBufación e Institutos )IJV:M)l'T*

Que se actúa en virtud de las facultades conferidas por los Decretos N° 1490/92 Y 1886/14.

Por ello;

,.

### ELADMINISTRADOR NACIONAL DE LA ADMINISTRACIÓN NACIONAL DE

### MEDICAMENTOS,ALIMENTOS Y TECNOLOGÍA MÉDICA

### DISPONE:

ARTÍCULO 10.- Autorízase la inscripción en el Registro Nacional de Productores y Productos de Tecnología Médica (RPPTM) de la Administración Nacional de Medicamentos, Alimentos y Tecnología Médica (ANMAT) del producto médico marca Siemens, nombre descriptivo Equipo de mamografía digital y nombre técnico Unidades Radiográficas, Mamográficas, de acuerdo con lo solicitado por Siemens S.A., con los Datos Identificatorios Característicos que figuran como Anexo en el Certificado de Autorización e Inscripción en el RPPTM, de la presente Disposición y que forma parte integrante de la misma.

ARTÍCULO 20.- Autorízanse los textos de los proyectos de rótulo/s y de instrucciones de uso que obran a fojas 148 y 149 a 185 respectivamente.

ARTÍCULO 30.- En los rótulos e instrucciones de uso autorizados deberá figurar la leyenda: Autorizado por la ANMAT PM-1074-72, con exclusión de toda otra leyenda no contemplada en la normativa vigente.

ARTÍCULO 40.- La vigencia del Certificado de Autorización mencionado en el Artículo 10 será por cinco (5) años, a partir de la fecha impresa en el mismo.

2

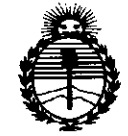

*:M.inisterro de Sa(W£ Secreúlria de Pofítuos, 'R!gufacUin e Institutos )l:N:M.)l'T*

DISPOSICIÓN N. **0466** 

ARTÍCULO 50.- Regístrese. Inscríbase en el Registro Nacional de Productores y Productos de Tecnología Médica al nuevo producto. Por la Mesa de Entradas de la Dirección Nacional de Productos médicos, notifíquese al interesado, haciéndole entrega de copia autenticada de la presente Disposición, conjuntamente con su Anexo, rótulos e instrucciones de uso autorizados. Gírese a la Dirección de Gestión de Información Técnica a los fines de confeccionar el legajo correspondiente. Cumplido, archívese.

Expediente Nº 1-47-3110-000448-14-8

DISPOSICIÓN N°

sao

**0466**  $\angle$ 

In9 ROGELlO LOPEZ Administrador Nacional A.N.J4.A.T.

# $0466$

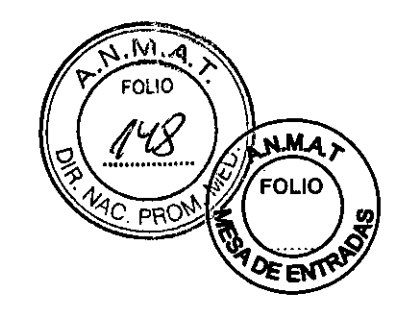

-

### Anexo 111.8 de la Disposición 2318/02

### Rótulo de Mammomat Inspiration

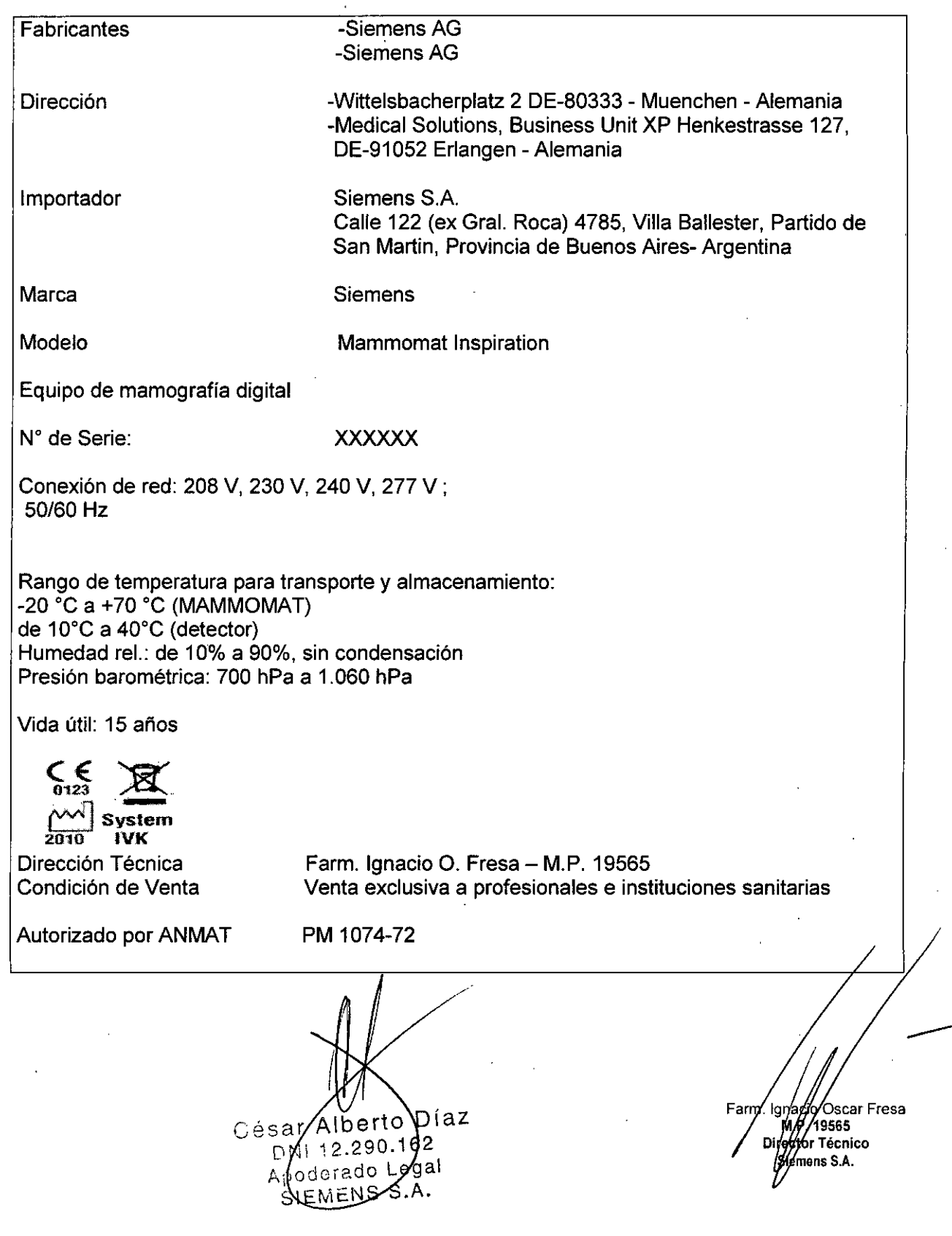

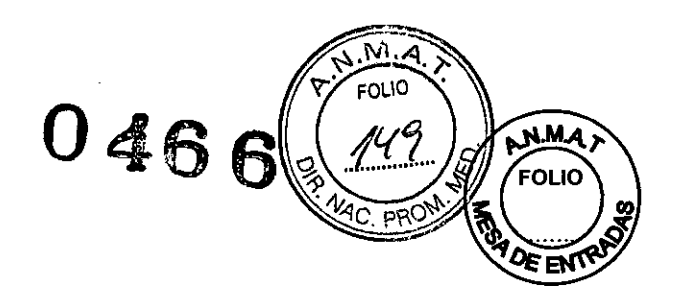

### Anexo 111.8de la Disposición *2318/02*

### 3. Instrucciones de Uso.

*3.1 Las indicaciones contempladas en el item* 2 *de* éste *reglamento (Rótulo), salvo las que figuran en los ítem* 2.4 y 2.5

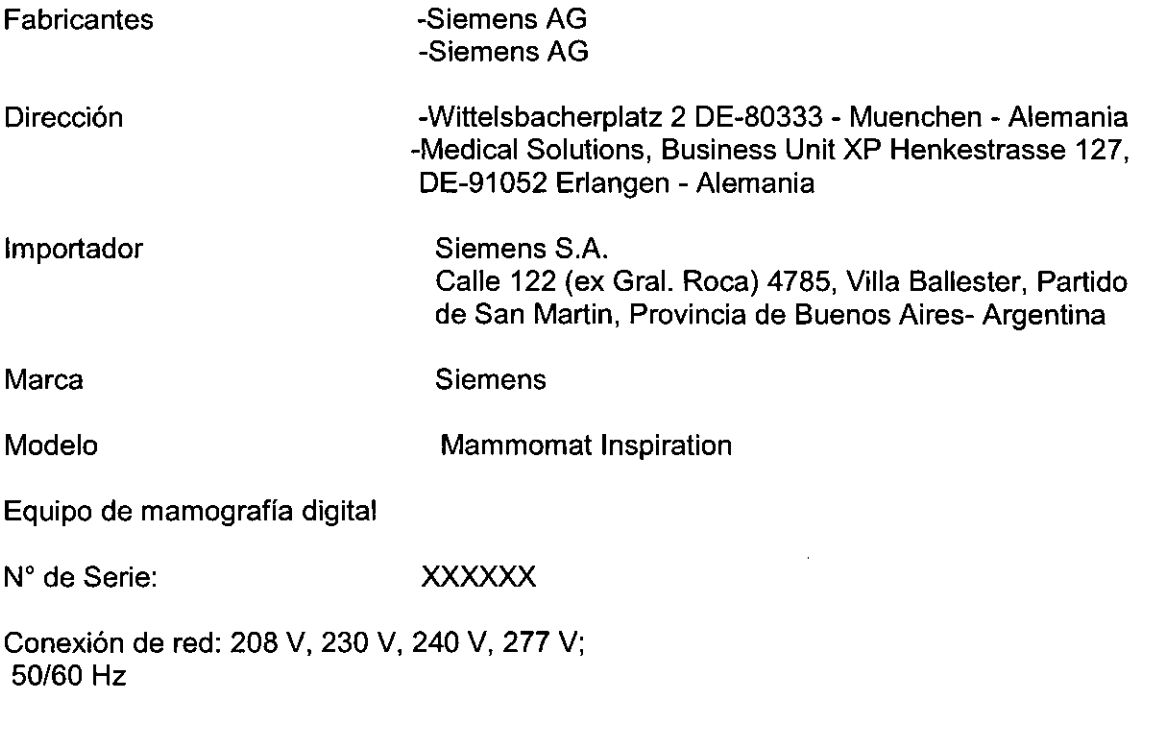

Rango de temperatura para transporte y almacenamiento:  $-20$  °C a +70 °C (MAMMOMAT) de 10°C a 40°C (detector) Humedad rel.: de 10% a 90%, sin condensación Presión barométrica: 700 hPa a 1.060 hPa

Vida útil: 15 años

 $\zeta_{123}^{\epsilon}$   $\chi$ System<br>IVK

 $2010$ Dirección Técnica Condición de Venta

Autorizado por ANMAT PM 1074-72

Albarto Díaz César Albarto Di<br>DAI 12 290 N62 podeľado Legal SIEMENS  $s.\lambda$ . Manual de instrucciones

Farm. Ignacio O. Fresa - M.P. 19565

Venta exclusiva a profesionales e instituciones sanitarias

Farm/Ignacid Oscar Fresa<br>MP/19565<br>Director Técnico \$jemens S.A. Página 1<sup>1</sup>de 37

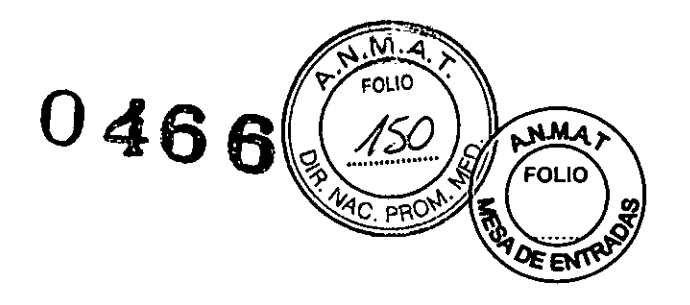

*3.2. Las prestaciones contempladas en el item* 3 *del Anexo de la Resolución* GMC N° *72/98 que dispone sobre los Requisitos Esenciales de Seguridad* y *Eficacia de los Productos Médicos* y *los posibles efectos secundarios no deseados*

### *Uso del sistema*

Equipo de mamografía para exámenes mamográficos, screening, diagnóstico (incluido modalidades opcionales de Tomosíntesis y reconstrucción progresiva con exposición minimizada de forma inteligente), y biopsias estereotácticas bajo supervisión de profesional médico.

### *Configuración del sistema*

El MAMMOMAT Inspiration es un sistema de Mamografía Digital de Campo Completo (FFDM) con FD (Detector plano) basado en aSe (selenio amorfo).

*Vista general del sistema*

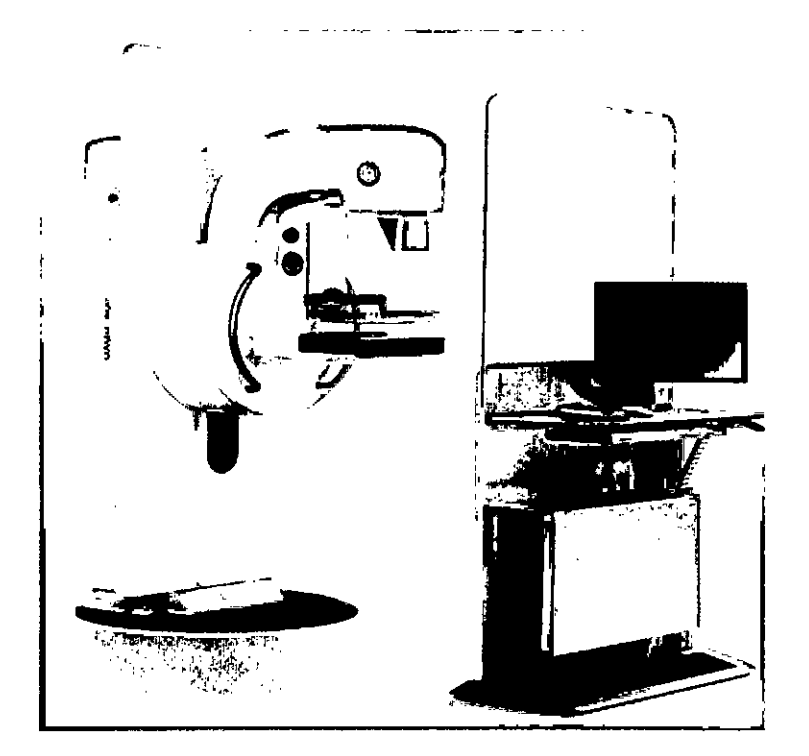

Soporte de rayos X: diseño y función La exposición a los rayos X de la mama comprimida del paciente se efectúa en el soporte de rayos X.

zé sar Qíaz DN<sub>I</sub>  $290.162$ Apoderado Lega SIEMENS<br>Manual de instrucciones

lohaćio Oscar Fresa 2.mm MP. 19565 **Préctor Técnico** Siemens S.A. Página 2 de 37

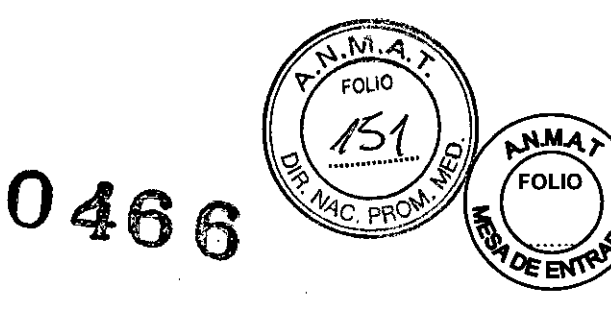

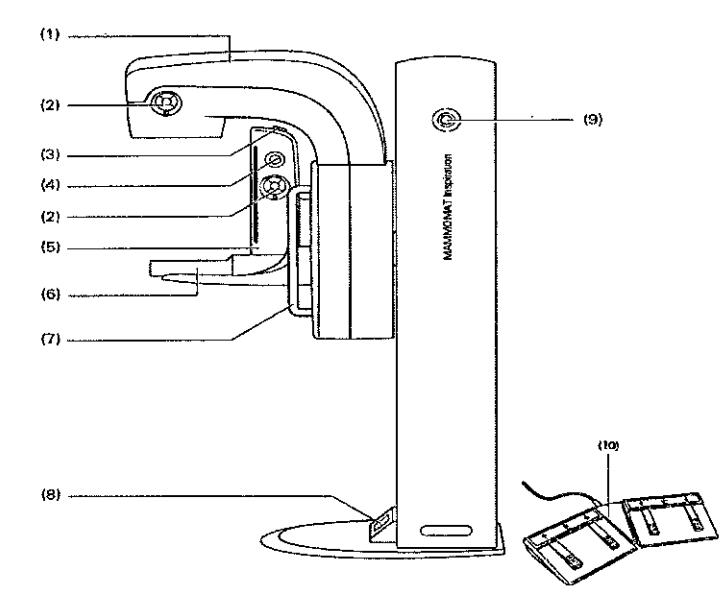

(1) Brazo giratorio con emisor de rayos X y colimador (integrado)

(2) Teclas de manejo del brazo giratorio (a ambos lados) para ajustar la altura y el ángulo del brazo giratorio y para la iluminación de campo

(3) Dispositivo de desbloqueo de compresión de emergencia

(4) Mandos de control de compresión y descompresión (a ambos lados)

(5) Unidad de compresión

(6) Mesa de apoyo

(7) Empuñaduras de apoyo del paciente (a ambos lados)

(8) Indicador del soporte, digital

(9) Botón de PARO de emergencia

(10) Interruptores de pedal (2 interruptores; la figura muestra un interruptor de pedal)

Emisor de rayos X y colimador Tubo de rayos X

El tubo de rayos X utilizado en el MAMMOMAT Inspiration es un tubo de MolW con un ánodo giratorio de molibdeno/wolframio y cuatro focos.

Unidad de colimador

El colimador consta de los siguientes elementos:

O Disco de filtros giratorio con filtros de molibdeno y rodio y espejo

**Q** Colimador

O Lámpara para objetos

Disco de filtros

El disco de filtros tiene tres filtros y un espejo.

El disco de filtros se sitúa en la trayectoria del haz junto con el espejo. Al pulsar el botón de exposición, el filtro seleccionado se inserta en la trayectoria del haz.

Tubo de Mo/W: Disco de filtro con tres filtros;

30 um de molibdeno, 25 um de rodio y 50 um de rodio.

Iluminación de campo

César A ne. ' D N DNI.  $12.290.162$ Manual de m<del>strucciones</del> Legal ENS S.A

**i Osear Fresa** m k MP/19565 **Digéctor Técnico . mens S.A.** Página<sup>23</sup> de 37

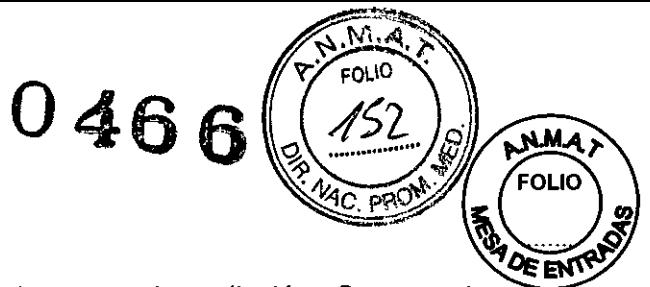

La iluminación de campo sirve de indicador del campo de radiación. Se conecta manualmente con las teclas de manejo del brazo giratorio accionar el interruptor de pedal de compresión.

Pantalla y elementos de mando del soporte de rayos X

PARO de emergencia

O Pulsar (en caso de emergencia): Se interrumpen todos los desplazamientos del sistema y los rayos X.

O Gire en sentido horario (cuando la situación se haya rectificado): Los desplazamientos de la unidad y los rayos X se vuelven a activar.

STOP

Manejo del brazo giratorio

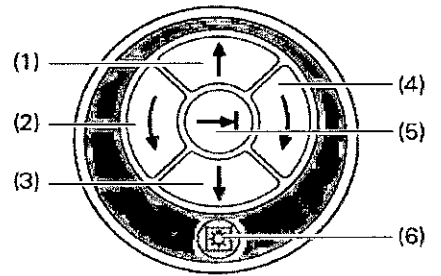

(1) Subir brazo giratorio (regulación de la altura)

(2) Girar brazo giratorio en sentido antihorario (ajuste angular)

(3) Bajar brazo giratorio (regulación de la altura)

(4) Girar brazo giratorio en sentido horario (ajuste angular)

(5) Botón de un solo toque

a) Pulsar brevemente:

Desplazamiento automático a la posición angular preajustada para la siguiente proyección.

Volver a pulsar brevemente (durante el desplazamiento): El desplazamiento se interrumpe.

Vuelva a pulsar el botón de un solo toque para reanudar el desplazamiento.

b) Pulsación prolongada:

Transferir la posición angular al lado opuesto.

(6) Iluminación de campo Con.: Dese. automática

(Con. automática al activar el interruptor de pedal de compresión)

La rotación del brazo giratorio se interrumpe automáticamente en -90°, 0°, +90° durante el desplazamiento manual.

La iluminación de campo se conecta al pulsar cualquier botón.

Función de un solo toque: Además de la posición angular preajustada, puede ajustarse cualquier ángulo con los botones Girar brazo giratorio en sentido anti-horario/Girar brazo giratorio en sentido horario.

Advertencia

Desplazamiento del brazo giratorio con la función de un solo toque.

iLos pacientes u otras personas pueden sufrir lesiones!

• Antes de activar la función de un solo toque, asegúrese de los desplazamientos no supongan riesgos para los pacientes, los usuarios ni terceros.

Pantalla del soporte

La pantalla de soporte está situada en la base del soporte de rayos X.

Díaz César Alb Manual de instrucción es 2.200.11 Apoderado Legal SIEMENS S

Farm, Ignacio **o≴car Fresa**  $7565$ МÁ écnico ∩irectó hs S.A. Página 4 d $\oint$ 

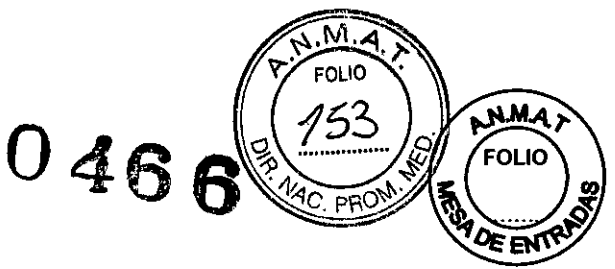

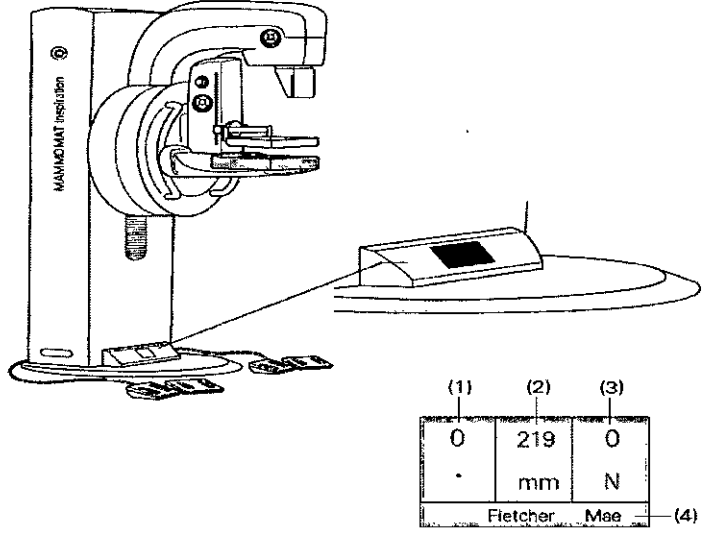

**Pantalla del soporte de rayos X** 

(1) Ángulo de proyección

Ángulo actual del brazo giratorio en [']

Ángulo de rotación: de +180' a -180'.

(2) Espesor del objeto comprimido en [mm]

(3) Compresión

Fuerza de compresión (F), expresada en [Newtons]

La fuerza de compresión real se visualiza durante la compresión.

Indicador de estado al usar OPCOMP: compresión óptima conseguida, el indicador de fuerza parpadea.

(4) Nombre del paciente

Visualización del paciente registrado

Interruptor de pedal

La compresión y descompresión motorizada y la altura del brazo giratorio se controlan con los dos interruptores de pedal gemelos. Se recomienda colocar los interruptores de pedal a ambos lados del soporte de rayos X.

Manual de instrucciones

 $-62$ 

Apycerado Legal EMENS S.A.

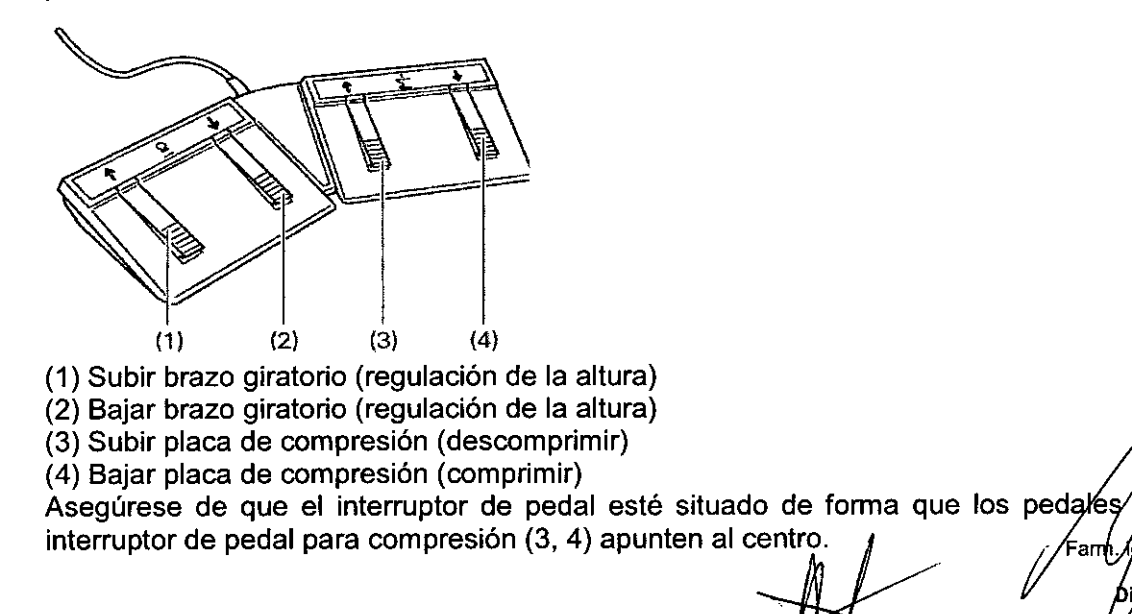

⁄d∕el na∕cio Oscar Fresa M.P. 19565 irector Técnico Siemens S.A.

**Página 5 de 37**

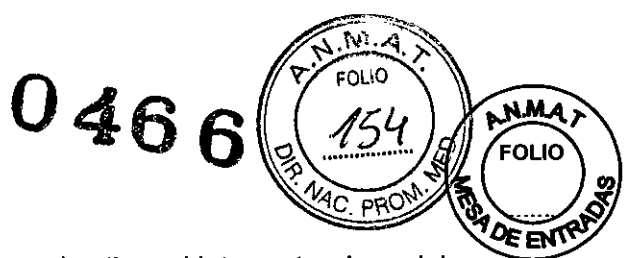

La iluminación de campo se conecta automáticamente al activar el interruptor de pedal.

Placas de apoyo Mesa de apoyo del detector plano (DP)

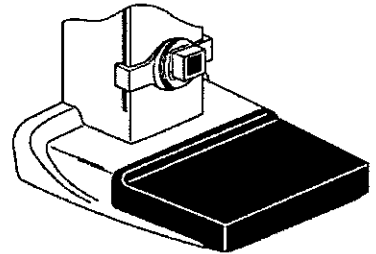

Mesa de apoyo del detector plano (DP) El detector de la mesa de apoyo mide 24 x 30 cm. Mesa de ampliación (Opcional) O

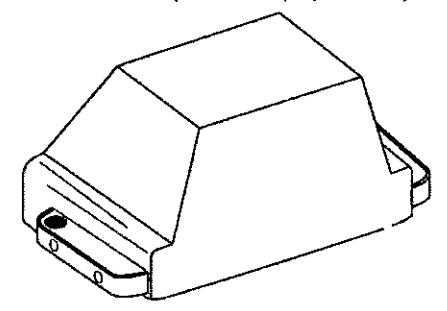

Mesa de ampliación

La mesa de ampliación se usa para exposiciones de ampliación. El factor de ampliación es 1,5 Y 1,8. Al montar la mesa de ampliación, la rejilla se saca automáticamente de la trayectoria de la radiación y se cambia el tamaño del foco.

El sistema reconoce si la mesa de ampliación está o no instalada. Por ejemplo, si desea iniciar una exposición de ampliación sin instalar la mesa de ampliación, se visualizará la advertencia correspondiente en la estación de trabajo.

Placas de compresión

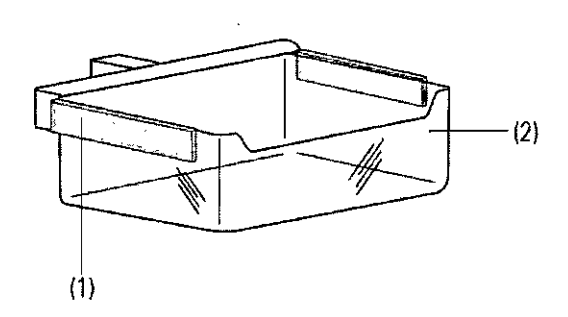

Ejemplo: Placa de compresión 24x30H

Encontrará la lista completa de placas de compresión disponibles en el  $\rightarrow$  Registro; Descripción técnica, Página 34.

Las inserciones de plástico de las placas de compresión pueden volver a pedirse si hay grietas o arañazos en la placa.

**<sup>1</sup> Osear Fresa** 19565 Las bandejas de plástico pueden retirarse del soporte para simplificar la limpieza<sup>gim. Ighal</sup>

Díaz Manual de  $\hat{m}$ struc ∉<sub>erad</sub>o′Legal

EMENS S.A

Páginalo de 37

**r Técnico . mens SA.**

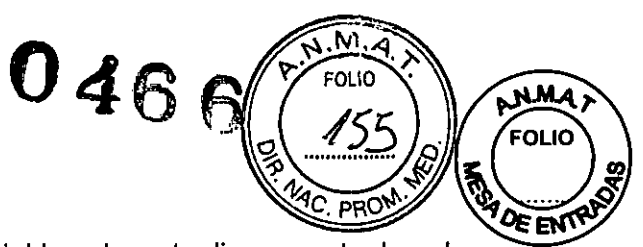

Para retirar las bandejas de plástico intercambiables, levante ligeramente los dos pestillos (1) laterales y saque la bandeja de plástico (2) del soporte.

Placa de compresión Spot Plus

La placa de compresión Spot Plus se usa para las radiografías de detalle, en las que la placa de compresión puntual debe colocarse en el centro de la placa de compresión. El formato del colimador es 18 x 24 cm.

Ejemplo: Placa de compresión Spot Plus

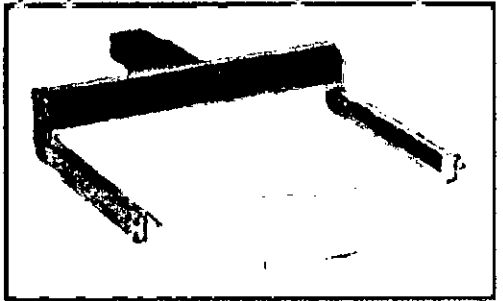

Las inserciones de plástico de las placas de compresión pueden volver a pedirse si hay grietas o arañazos en la placa.

Las bandejas de plástico pueden retirarse del soporte para simplificar la limpieza.

Para retirar las bandejas de plástico intercambiables, levante ligeramente los dos pestillos (1) laterales y saque la bandeja de plástico (2) del soporte.

El tamaño del campo de radiación depende de la placa de compresión seleccionada.

Placa de compresión Shifting Paddle

La placa de compresión Shifting Paddle se puede usar para exposiciones de 18 x 24 cm. La placa de compresión se puede desplazar a la izquierda o derecha con una empuñadura.

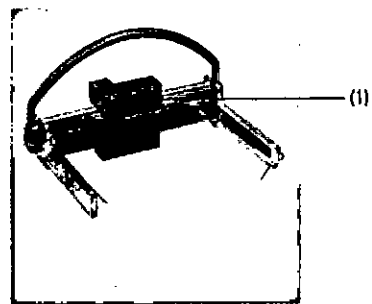

Ejemplo: Placa de compresión Shifting Paddle

Funcionalidad

• Desplace la placa de compresión con ayuda de la empuñadura hasta que la placa esté en la posición exacta.

- La placa de compresión se enclava.

- Un indicador verde (1) se ilumina en la ventanita.

- La segmentación AEC sigue la posición de la placa.

- La posición del colimador se controla mediante la posición del cabezal del tubo (mayor que +20°/menor que -20°, se corresponde con la posición de la placa de compresjón lateral).

Díaz César Alb 162 DNI  $\chi$ 2.290 Manual de instrucciones radio Legal SILMENS S.A.

Oscar Fresa Farm. Ignagk . 19565 getor Técnico iemens S.A. ,<br>de 37

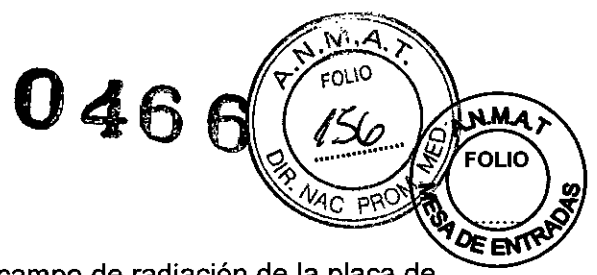

- El colimador ajusta automáticamente el tamaño del campo de radiación de la placa de compresión.

Para una vista CC, la placa de compresión Shifting Paddle se debería posicionar en el centro del detector.

Para las vistas MLO/ML/LM, la placa se debe colocar en posición craneal (hacia arriba). • Compruebe si el tamaño de campo iluminado coincide con la placa de compresión usada.

Placa de compresión de biopsia 20

La placa de compresión de biopsia 20 se usa para realizar biopsias o para marcar la mama sin unidad de biopsia. Las coordenadas (números y letras) se usan para señalar en qué orificio va a realizarse la biopsia o marcación. La mama debe permanecer comprimida durante toda la fase de biopsia.

Si se usa la placa de compresión de biopsia 20 en el examen, puede que las coordenadas X!Y no siempre sean visibles en las imágenes. Para objetos más pequeños, coloque un marcador cutáneo (bola de plomo) (3) en el centro de la placa de compresión.

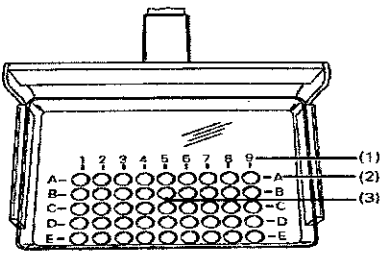

(1) Marcas para las coordenadas X con números (1 - 9)

(2) Marcas para las coordenadas Y con letras (A - E)

(3) Marca cutánea (bola de plomo)

Crear procedimientos y las vistas de proyección correspondientes para las imágenes de biopsia 20.

No realice una biopsia 20 si las coordenadas de las placas de compresión no pueden verse en la imagen.

La placa de compresión de biopsia 20 no permite mediciones para determinar la profundidad de una lesión en el interior de la mama. La profundidad de la lesión debe determinarse a partir de imágenes previas.

Estación de trabajo de adquisición:

diseño y función

Los exámenes con el sistema MAMMOMAT inspiration se controlan en la estación de trabajo de adquisición.

Díaz ኃ90.16  $_{\rm{poderado}}$  Lega **IEMENS**<sup>S</sup>

Farr eio Osear Fresa .P.19565 . ector Técnico Siemens S.A. Página 8 de 37

Manual de instrucciones

# **0466**

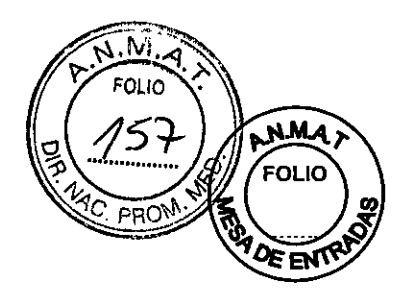

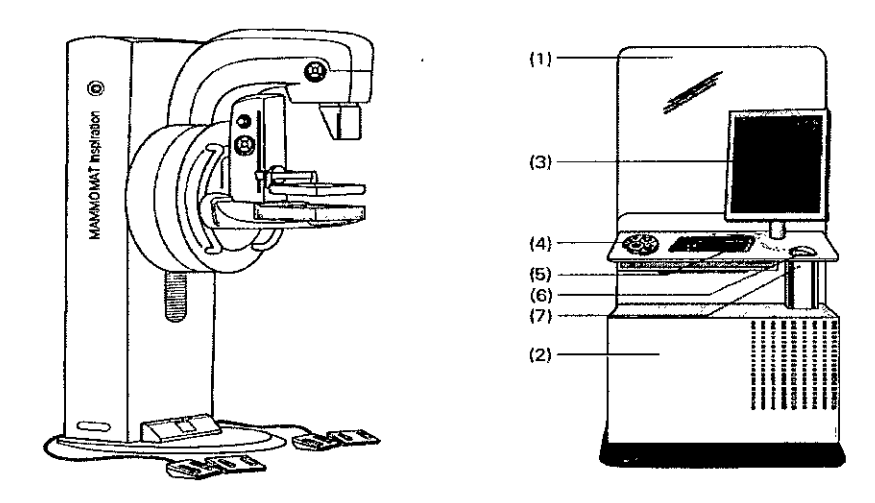

- (1) Consola de mando (opcional) con blindaje antirradiación (opcional)
- (2) Estación de trabajo con unidad de CD-R/DVD-R
- (3) Monitor **TFT**
- (4) Caja de control
- (5) Ratón
- (6) Teclado (en el estante de teclado)
- (7) Consola de mando (con ajuste hidráulico continuo de la altura)

**Monitor TFT** 

*Caja de control*

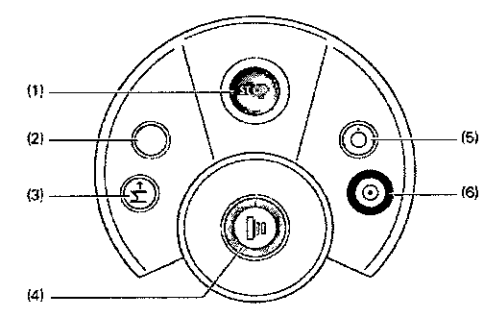

(1) PARO de emergencia Se interrumpen todos los desplazamientos del sistema y los rayos X.

(2) Sin utilizar

(3) Subir placa de compresión (descomprimir) Pulse y mantenga el botón Se inicia la descompresión (a 80 mm).

(4) Iniciar radiación (botón de exposición)

El botón se ilumina en amarillo durante la emisión de radiación (indicador de radiación) Disponibilidad de Mammomat: El botón parpadea en verde.

Disponibilidad de exposición: El botón se ilumina en verde.

(5) Sistema Desc.

(6) Sistema Con.

Cuando el sistema está listo para funcionar, el botón se ilumina en verde. Precaución

Díaz o! Césa ъ Manual de instructiones<br>Manual de instructiones<br>Acoderado Lega ones<br>.oderado Legal SIEMENS S.A

Oscar Fresa Farm, l'aná¢io MP/19565<br>rector Técnico Sigmens S.A.  $\mathcal{U}_{\text{Página}} \mathcal{Y}_{\text{de 37}}$ 

*i*

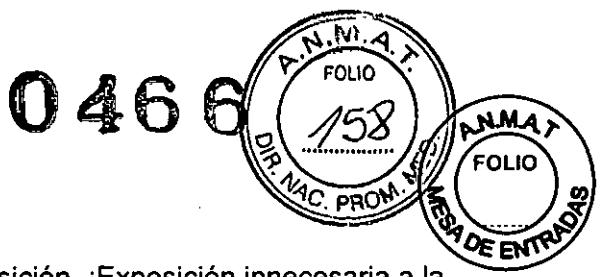

Emisión accidental de radiación con el botón de exposición. ¡Exposición innecesaria a la radiación!

◆ Tenga en cuenta que la presión accidental del botón de exposición puede liberar radiación mientras que el sistema indica que está listo para la exposición.

### Conexión de la radiación

Además del pulsador de disparo de la caja de control, también se puede usar un interruptor manual o un interruptor de pedal.

### Con Interruptor manual (Opcional)

El interruptor manual está conectado en la caja de control.

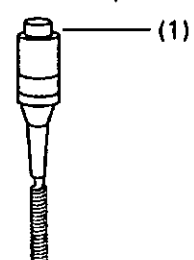

(1) Pulsador de desbloqueo

Conectar la radiación

- Pulse el botón para conectar la exposición.
- La exposición se efectúa .
- Mantenga pulsado el botón hasta que cese la señal acústica.

Tenga en cuenta que el usuario debe colocarse siempre detrás del blindaje antirradiación al conectar la radiación con el interruptor manual.

Con el interruptor de pedal (Opción)

El interruptor de pedal está conectado en la caja de control.

Conectar la radiación  $\triangle$ Mantenga pisado el pedal durante la radiación.

Tenga en cuenta que el usuario debe colocarse siempre detrás del blindaje antirradiación al conectar la radiación con el interruptor de pedal.

**Manual de ins**

Césa<sup>-</sup>

to Diaz

162

oderado Lagal **EMENS** 

Teclado

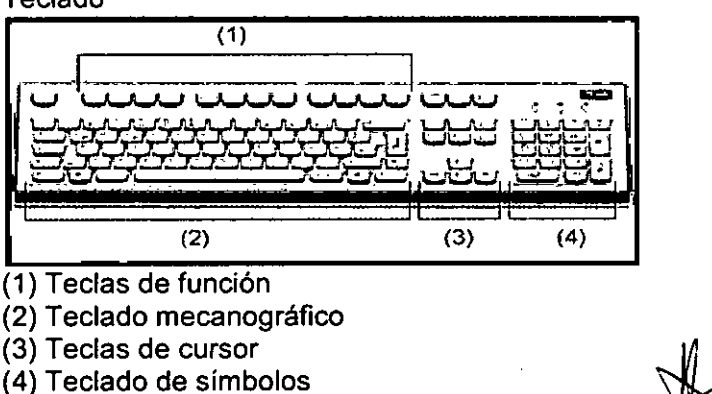

Farm. Ignacio Øscar Fresa MP. 19565 iemens S.A. Página Vy de 37

/

Ratón

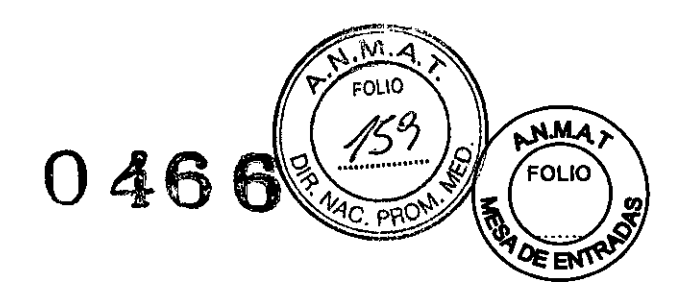

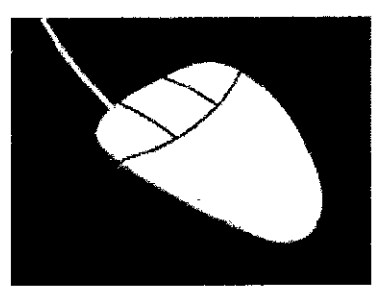

Ratón de 3 botones

Mesa de ampliación (Opcional) Con la mesa de ampliación se obtiene una ampliación 1,5x ó 1,8x del objeto.

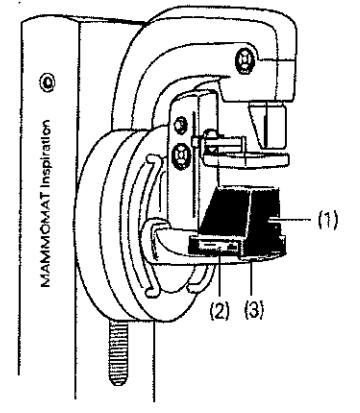

(1) Mesa de ampliación

(2) Signos de desplazamiento

(3) Mesa de apoyo

Para las adquisiciones de vistas de ampliación deben usarse las placas de compresión para ampliación, p. ej., la placa de compresión para ampliación 1,5 (16 x 20 cm) o la placa de compresión puntual 1,5 (9 x 9 cm).

### Tomosíntesis (Opcional)

Con la tomosintesis puede obtenerse información tridimensional tomando exposiciones desde distintos ángulos. Esto reduce mucho el problema de superposición tisular que limita el diagnóstico en la mamografía convencional.

La tomosíntesis se visualiza y controla en la estación de trabajo.

En la tomosíntesis, el tubo de rayos X gira en un rango angular definido. Durante la adquisición se toman varias radiografías desde distintas direcciones. Todas las exposiciones se toman con una dosis muy baja. Debido a las distintas direcciones de adquisición, el juego de imágenes radiográficas en 2 dimensiones contiene la información 3D del objeto, lo que permite reconstruír el volumen de la mama con algoritmos de software adecuados y visualizarlo en forma de imágenes de corte.

Durante la adquisición de tomosintesis, el brazo giratorio de MAMMOMAT Inspiration cubre un rango angular de +25° a -25° mientras adquiere 25 vistas

-Dia t6. Césal 12.290.162 **DNI** Apoderado Lega Manual de instructions \ S

**o scarFresa** Farm. Igdać  $. A$ 9565 Di*réc*tór Técnico **mens S.A.**

**Página 11 de 37**

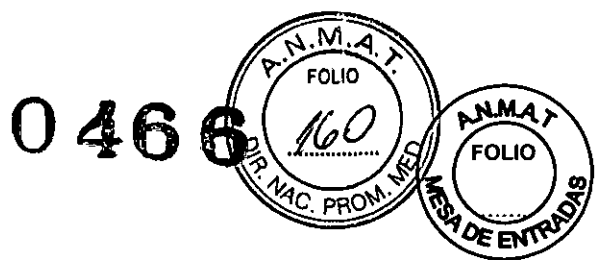

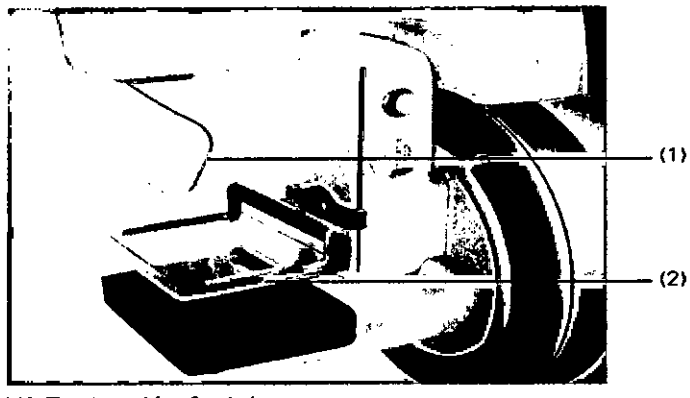

(1) Protección facial

(2) Placa de compresión

Proyecciones sin procesar

Proyecciones adquiridas con distintos ángulos de visión durante una adquisición tomo, normalmente 25.

Cortes Pila de imágenes paralelas al detector que se reconstruyen a partir de las proyecciones sin procesar.

Exploración tomo Juego de datos generado de una vista concreta, consistente en proyecciones sin procesar y/o procesadas y/o cortes o combinaciones de ellos.

Cuadro limitador Toda la zona del tórax se identifica con un cuadro Iimitador y se reconstruye más tarde. Con los signos de desplazamiento se puede ajustar el cuadro Iimitador a la zona torácica a reconstruir.

Primera vista Exposición con el brazo giratorio en un ángulo de O°.

Desplazamiento automático del brazo giratorio

Se adquieren 25 vistas en un rango angular de \_25° a +25°. Durante las exposiciones, debe pulsarse y mantenerse pulsado el botón de exposición de la caja de control, del interruptor de pedal o del interruptor manual.

Q El brazo giratorio está en la posición de O°.

La primera vista se adquiere para el control automático de exposición.

Q El brazo giratorio se desplaza a \_25°, se toma la segunda exposición.

 $\Box$  El brazo giratorio cubre todo el rango angular de -25° a +25°, tomando una exposición cada 2°.

Q El brazo giratorio vuelve a la posición inicial.

Q Soltar el botón de exposición.

Q Se visualiza la primera vista.

Q Los cortes se reconstruyen automáticamente y luego se visualizan.

Q Las proyecciones se procesan y visualizan.

 $-25^\circ + 25^\circ$ 

Informe detalladamente al paciente sobre el procedimiento de examen, especialmente sobre el desplazamiento automático del brazo giratorio.

Placa de compresión

Las siguientes placas de compresión pueden usarse para un examen tomo:

ATDAMO DP cesar NI 12.290.162 derado Legal Manual de heg  $200$   $\pm 0.8$ 

**. Osear Fresa** am. .. 19565 **. e orTécnico emens S.A.**

Página $\frac{1}{2}$  de 37

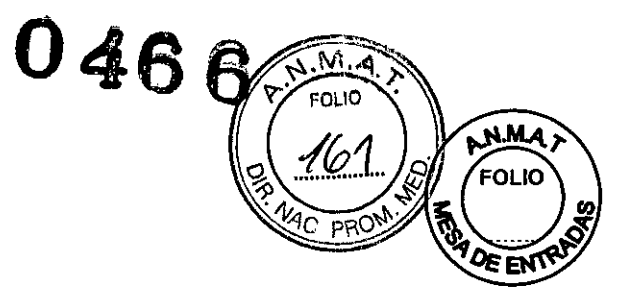

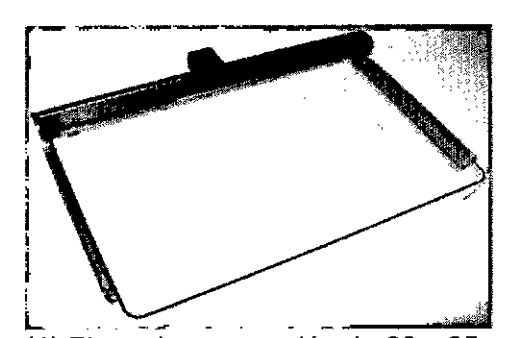

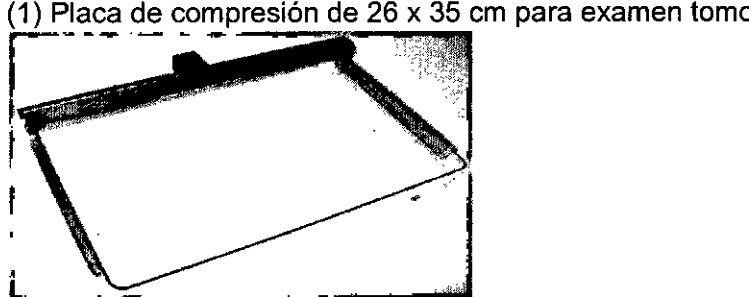

(2) Placa de compresión de 24 x 30 cm Baja para examen tomo Las placas de plástico pueden retirarse, ver registro: Vista general del sistema, página 12.

Protector facial tomo Durante los exámenes tomo debe usarse un protector facial especial:

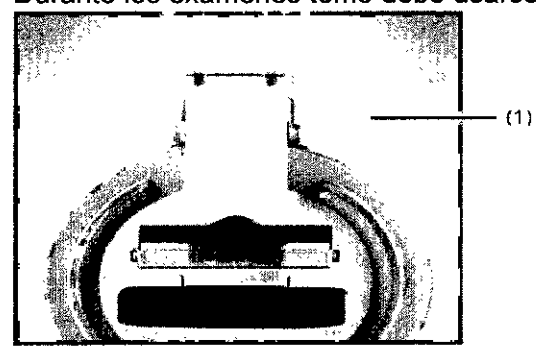

**(1) Protección facial**

Biopsia (Opcional)

Secuencia de trabajo de un examen con la placa de compresión de biopsia 2D O 1. Registre al paciente.

Seleccione el procedimiento y la vista de proyección correspondientes.

Efectúe la exposición.

La descompresión automática debe desconectarse. Para ello, abra la ventana de diálogo Ampliado y fije la descompresión automática a Dese.

1. Acople la placa de compresión de biopsia 2D.

1. Fije la altura del brazo giratorio y el ángulo de proyección, si es aplicable.

1. Posicione la mama. La lesión debe estar situada en la zona de los orificios. Comprima la mama.

1. Efectúe la exposición. La imagen se visualiza en el monitor. Compruebe si la lesión está situada en un orificio. Si no, tendrá que reposicionar la mama.

Díaz César Albel it g Manual de instructures  $296/162$ Ap∲derado Legal SIEMENS S.

'arm/ **10 Osear Fresa** MP 19565 **ctar Técnico Siemens S.A.**

Página 13 de 37

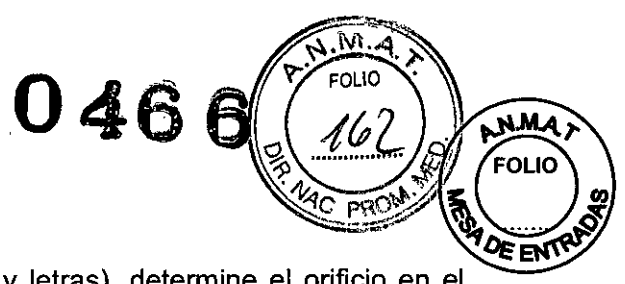

1. Usando las coordenadas del monitor (números y letras), determine el orificio en el que está situada la lesión.

1. Conecte la iluminación de campo.

1. Inserte la aguja de biopsia en el orificio seleccionado.

La profundidad debe estimarse basándose en las imágenes anteriores.

1. Realice la biopsia, repetidamente, si es necesario.

1. Si se ha marcado una lesión, adquiera imágenes de control laterales con placas de compresión estándar, si es necesario.

1. Finalice el examen.

 $\rightarrow$  Para obtener información detallada, ver la opción de accesorio de biopsia con localizador láser.

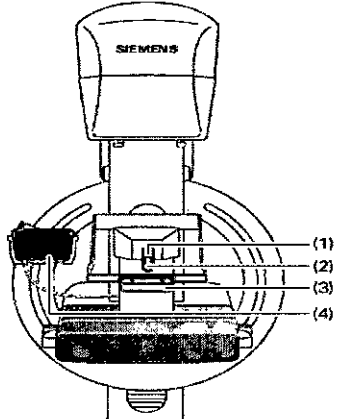

(1) Portaagujas/posicionador de la aguja

(2) Interruptor de seguridad

(3) Placa de compresión

(4) Mando manual

Zona de adquisición

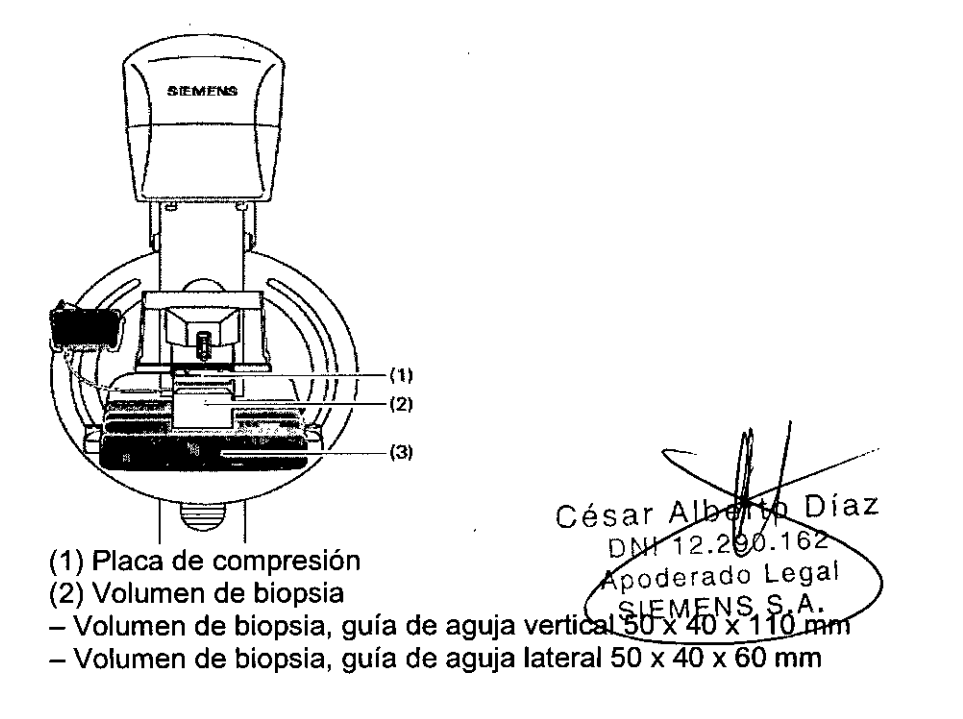

Fam **acio Osear Fresa** M.P. 19565 **¡rector Técnico Siemens S.A.**

**Manual de instrucciones Página 14 de 37**

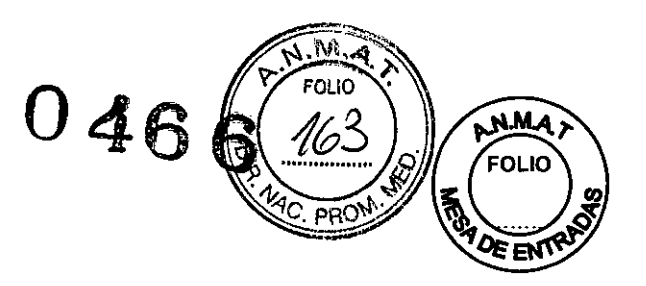

(3) Mesa de apoyo

Desplazamiento automático del brazo giratorio

Tras un localizador, se toman 2 exposiciones a \_15° y +15°. El botón de exposición debe mantenerse pulsado durante ambas exposiciones.

**QE** brazo giratorio se desplaza a -15°, se toma la primera exposición.

 $\overline{u}$  El brazo giratorio se desplaza a +15°, se toma la segunda exposición.

O El brazo giratorio vuelve a la posición inicial.

O Soltar el botón de exposición.

O Se muestran ambas exposiciones.

Informe detalladamente al paciente sobre el procedimiento de examen, especialmente sobre el desplazamiento automático del brazo giratorio y el portaagujas.

### **Portaagujas**

El portaagujas estándar puede usarse para un examen de biopsia estéreo:

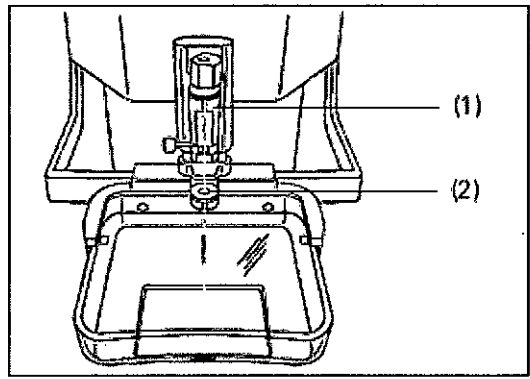

(1) Portaagujas estándar para biopsia vertical de aguja fina y de aguja gruesa

(2) Guía de aguja

Las guías de aguja metálicas deben esterilizarse antes de cada examen. Siga las directrices y recomendaciones para la esterilización de instrumentos quirúrgicos aplicables a la unidad.

Las quías de aquia de plástico deben sustituirse para cada paciente.

 $\rightarrow$  Información detallada ver Sección Limpieza de la unidad de biopsia, página 21

Para el examen de biopsia, asegúrese de utilizar las guías de aguja adecuadas para la aguja y el portaagujas empleados.

Si la unidad de biopsia está instalada en MAMMOMAT Inspiration, la sección inferior del portaagujas debe extenderse varias veces 1 ó 2 cm para que se mueva con más suavidad durante el examen.

(11 **(~) Portaagujas para biopsia vertical por vaclo. p. ej .. para Mam**ne (Oòción) **n eio Osear Fresa** Fam Díaz MP. 19565 Uésar Alb **. ector Técnico** ዕ.16≥ **DNI 12 Siemens S.A.** Apoderadó Legal Página 15 de 37 Manual de instrucciones. A.

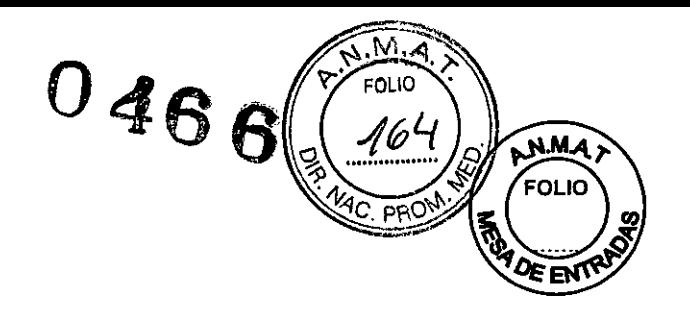

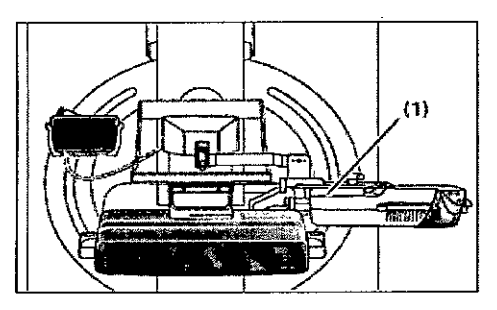

(1) Portaagujas para biopsia horizontal por vacío, p. ej., para Mammotome (Opcíón)

### Placa de compresión

Las siguientes placas de compresión pueden usarse para un examen de biopsia estéreo:

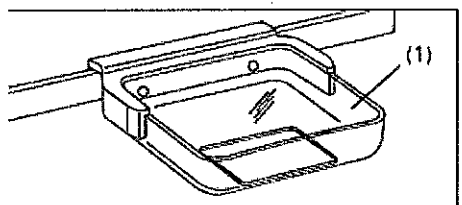

") Placa de compresión para biopsia vertical. con ventana

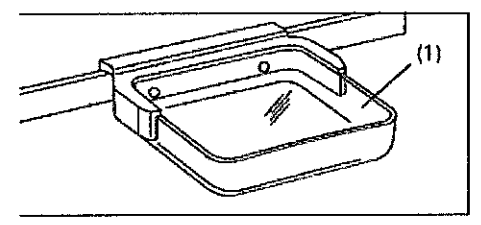

:1) Placa de compresíón para biopsia horizontal. sin ventana (Opdón)

César Alberto Di<br>DNI 12.290.162 az Anderado Lega Manus Nie Matrix Sofest

,<br>Farm. ∣ o Osear Fresa .19565 **ector Técnico** iemens *SAo*Págin/16 de 37

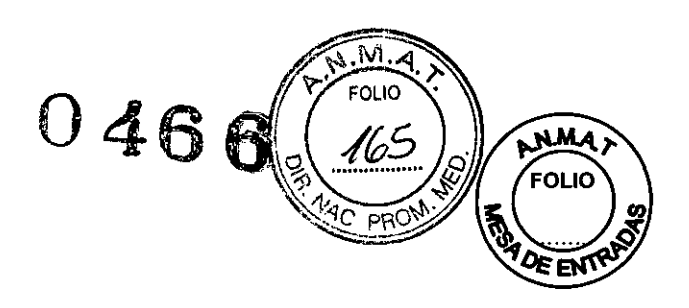

#### *Mando manual*

El mando manual se usa para controlar el posicionador de la aguja.

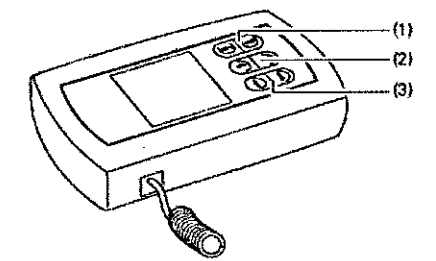

- (1) Desplazamiento en la dirección x
- (2) Desplazamiento en la dirección y
- (3) Desplazamiento,en la dirección 2

Soporte del mando

menual

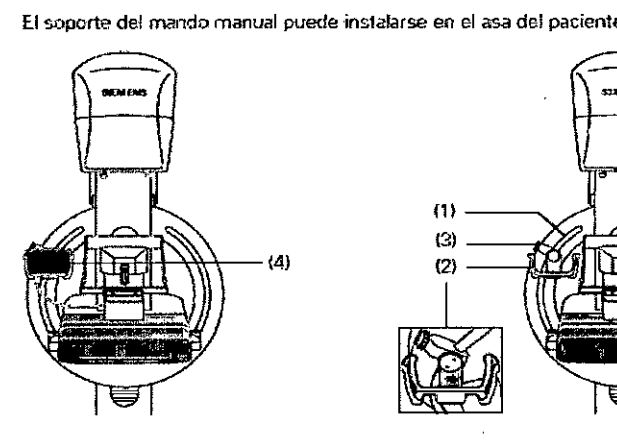

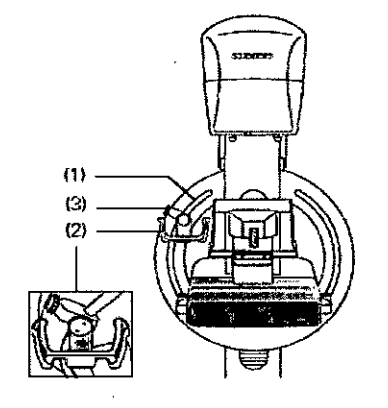

- {l} Asa del paciente
- ~2) Soportedel *mando* manual
- (3) Torniflo
- (4) Mando manual en el soporte

perto Díaz Césa Q.162 Apoderado Lagal SIEMENS S. Manual de instrucciones

. Ignacio Oscar Fresa M.P. 1956 Óirector Técnico Siemens **SA**. Página 17 de 37

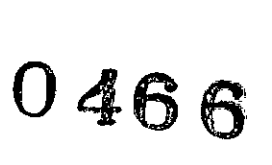

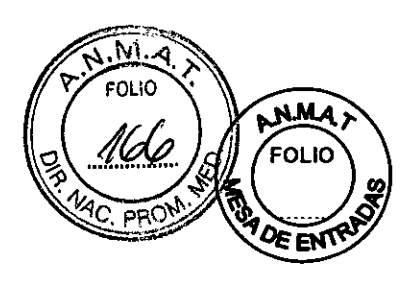

### *Interruptor de segurid8d*

El interruptor de seguridad se puede configurar en tres posiciones:

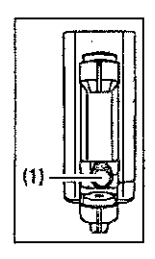

• Empuje el intetruptor de seguridad (1) hada delante. - Es posible el desplazamiento auto matico del posicionarlor de la aguja.

- 
- Empuje el interruptor de seguridad (1) de lado. - No es posible el desplazamiento automático del pos:icionador de la aguja .
- ' Empuje el interruptor de seguridad hacia atras V manténgalo pulsado. - Es posible el desplazamiento del posicionador *de* la aguja ccn el mando manual.

Protector facial para biopsia Durante los exámenes de biopsia estéreo debe usarse un protector facial especial.

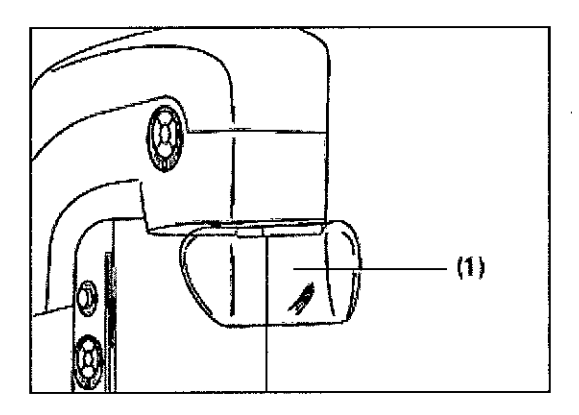

l1l Protector facial

La opción PRIME (Progressive Reconstruction Intelligently Minimizing Exposure, reconstrucción progresiva con exposición minimizada de forma inteligente) permite realizar exámenes mamográficos (screening, diagnóstico) con una dosis de radiación  $r$ educida.  $\sqrt{2}$ 

Durante la adquisición con la opción PRIME, la dosis de radiación se reduce a la/vez que se mantiene la misma alta calidad de imagen. Las adquisiciones se realizan sin rejilla para un grosor de mama de hasta 70 mm.<br>La opción PPIME pecesita una licencia en el **1,... Internacional de la contra de la contra** del *familia del* Oscar Fresa

La opción PRIME necesita una licencia.

Díaz ⊖èsa  $12.290.16$ **DM** Manual de instructions do Lega **IEMENS S.A** 

Página 18 de 37 MP. 19565 **i ctar Técnico Siemens S.A.**

### **0466**

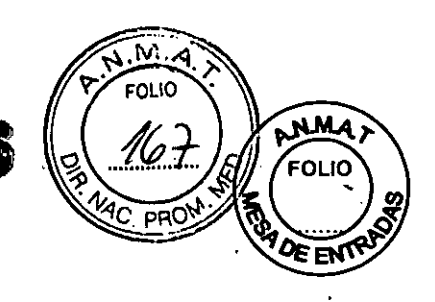

### Configuración del modo PRIME

,Configure lo siguiente en,la tarjeta de tareas Examen para la opción PRIME:

• Seleccione el procedimiento correspondiente FD Bilateral Mammogram - PRIME (Mamograma FD bilateral- PRIME) en la tarjeta de función

Abrir paciente.

Tenga en cuenta que la vista de contacto adicional, p. ej. CC, también puede realizarse con la opción PRIME en los exámenes de biopsia; ver Manual del operador de la unidad de biopsia.

La opción PRIME no puede utilizarse en exámenes con mesa de ampliación, en tomosíntesis ni con grosores de mama superiores a 70 mm.

El Modo, PRIME está activado 'de forma predeterminada para el procedimiento FD Bilateral:Mammogram - PRIME (Mamograma FD bilateral - PRIME).

◆ Si'se encuentra en otro procedimiento, active el Modo PRIME si es necesario en la tarieta de función Adquisición.

Si no hay.una licencia:

 $\odot$ 

e

- El Modo PRIME aparecerá atenuado en la tarjeta de función Adquisición.

- Aparecerá la siguiente información emergente: License 'PRIME mode' not available (La licencia para el "modo PRIME" no está disponible).

Los parámétros de exposición actualmente seleccionados se visualizan en el campo Control del generador.

En el Modo PRIME, la visualización y selección de modos de exposición (Manual, AEC, OPDOSE) siempre aparece atenuada.

Tenga en cuenta qúe debe utilizarse el modo de adquisición OPDOSE con el Modo PRIME.

Tenga en cuenta que la visualización de una imagen en el modo de adquisición puede cambiar de OPDOSE a AEC trás realizar un cambio en la ventana de diálogo Avanzado. En la siguiente imagen se volverá a visualizar el modo de adquisición OPDOSE.

### FD Bilateral Mammogram PRIME

(Mamograma FD bilateral- PRIME):

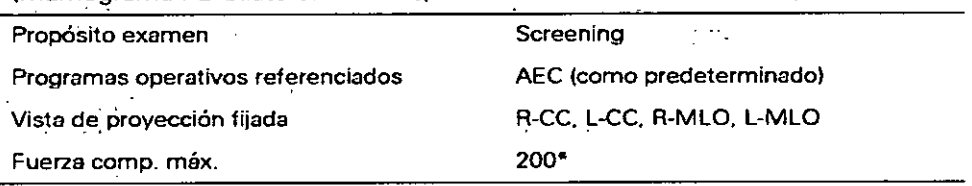

**.• se puede configurar de forma distinta**

La aplicación del software syngo.Breast Care es para diagnóstico en mamografías.

*3.3. Cuando un producto* médico *deba instalarse* coil otros *productos médicos* o *conectarse* a *los mismos para funcionar con arreglo* á *su finaiidadprevista, debe* ser *provista de información suficiente sobre sus caracteristicas para identificar los productos médicos que deberán utÍ/izarse* a *fin de tener una combinación segura* NIA

*3.4. Todas las informaciones que permitan comprobar* sí *el producto médico* está *en instalado* y *pueda funcionar correctamenie* Y *con plena séguridad, asi Como los atoi* relativos a la naturaleza y frecuencia de las operaciones de mantenimiento y calibrado/<br>Eem. Ignado Oscar Fresa

 $C$ ésa $\overline{C}$  $Diaz$ Manual de instrucciones | 12/290.10 poderado Legal SIEMENS S.A

MP 19565 **orTécnlco iemens** *SAo* Página 19 de 37

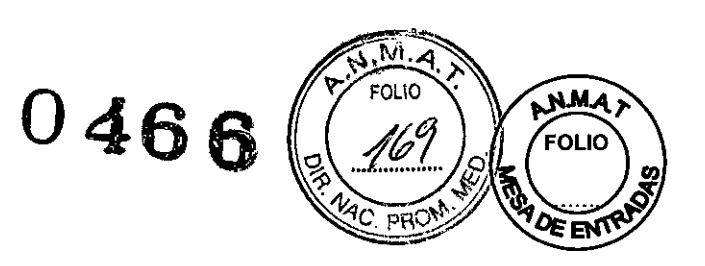

(1) Imagen adecuada para la calibración

(2) Imagen inadecuada para la calibración

Se recomienda rechazar las imágenes que tengan lineas blancas nitidas en los bordes, artefactos producidos por partículas de suciedad u obstrucciones.

Son normales aquellas imágenes que muestren las zonas del detector en forma de patrones homogéneos y rectangulares.

### Comprobaciones y pruebas

Antes de realizar exámenes con el sistema, el usuario debe asegurarse de que todos los dispositivos relativos a la seguridad funcionen correctamente y de que el sistema esté listo para su uso.

Las pruebas de funcionamiento y comprobaciones importantes deben realizarse a intervalos regulares.

Información sobre el plan de mantenimiento para comprobar el sistema MAMMOMAT Inspiration

Las pruebas e inspecciones obligatorias según las leyes o disposiciones nacionales, como las normas DHHS o RóV (pruebas de constancia), no forman parte de las actividades indicadas en el plan de mantenimiento de Siemens.

Si existen leyes o disposiciones nacionales que especifiquen una comprobación y/o mantenimiento más frecuente, dichas normas deben respetarse.

Solo el personal técnico cualificado debe realizar las tareas de mantenimiento.

Para mantener el sistema en condiciones óptimas, se recomienda suscribir un contrato de mantenimiento.

Si no ha suscrito un contrato de mantenimiento o desea información sobre el mantenimiento, contacte con el Servicio de Atención al Cliente de Siemens. Precaución

Peligro debido a modificaciones no autorizadas del software.

iPosible fallo del sistema debido a infecciones de virus!

◆ No instale ningún software que no esté aprobado.

• No conecte la estación de trabajo a Internet.

• Proteja la estación de trabajo del acceso no autorizado con una contraseña.

Precaución

Peligro debido a acceso no autorizado.

iPosible pérdida de imágenes!

• Proteja la estación de trabajo del acceso no autorizado con una contraseña.

### Comprobar el sistema

El mantenimiento inicial de un sistema nuevo se realiza tras 18 meses e incluye todas las actividades de mantenimiento.

A partir del segundo mantenimiento, se realiza una distinción entre dos tipos de mantenimiento:

O Mantenimiento parcial

El mantenimiento parcial incluye los pasos esenciales que deben realizarse cada 12 meses.

El mantenimiento parcial abarca las siguientes áreas:

O Mantenimiento completo

El mantenimiento completo incluye todos los pasos realizados en el mantenim' parcial.

Además, el mantenimiento completo incluye pasos adicionales que deben reáli**zarse**<br>Fam//ghacio Oscar Fresa cada 24 meses

Manual de Instr

M.P.19565 **¡rector Técnico Siemens S.A.**

Págma 21 de 37

 $3z$ 

 $2.290:162$ sederado Legal MENS S. $\ell$ 

**0466**

.<br>FOLIC

El mantenimiento completo abarca las siguientes áreas: Sistema/componentes Inspecciones visuales Pruebas eléctricas Emisión de radiación Pruebas de calidad Pasos finales Opciones Aditamento de biopsia Aditamento de biopsia con coordenadas láser Tomosíntesis Inspecciones visuales Unidad de mamografía Seguridad mecánica Seguridad eléctrica Emisiones de radiación Prueba de calidad Pasos finales Opciones **Moodlight** Mesa de ampliación Aditamento de biopsia Aditamento de biopsia con coordenadas láser **Tomosíntesis** 2° monitor

Mensajes de error e índicadores de estado

El sistema muestra en pantalla advertencias y mensajes de error, así como información sobre el estado actual del sistema. Ofrece información sobre cómo proceder en cada situación.

Elementos de visualización

I:lCuadros de mensaje

Los mensajes de error y las advertencias se muestran en los cuadros de mensaje correspondientes (de aparición instantánea) que aparecen en pantalla (clasificación: consulte el registro: Funcionamiento, Página 31).

Sí aparecen mensajes de error con códigos de error, contacte con el Servicio de Atención al Cliente.

Di Barra de estado de syngo

En el borde inferior de cada tarjeta de tareas aparece información sobre el estado del sistema (consulte el registro: Examen, Página 3).

□ Barra de información

La información sobre el estado del examen aparece en la tarjeta de tareas Examen, sobre el campo de control del generador (consulte el registro: Examen, Página 3). **Q**Control de protocolos

**El** estado de una proyección (modificaciones y progreso de la exposición) se mues con símbolos en el control de protocolos de la tarjeta de tareas Examen (consulte el registro: Examen, Página 5).

Vigilancia de la temperatura

o Díaz uésar DM 12.290.162 Manual de instrucciones do Legal MENS S.A

**1 aclo Osear Fresa** M.P.19565 **Director Técnico Siemens** *SAo* Págga 22 de 37

 $\bf0$  46  $\bf6$ 

--;". -",.~,  $\sqrt{2\pi N}$  $\mathsf{Y}$  *FOLIO*  $\mathsf{V}$ 

**9.** 171. PAMA?

*MAC PROVERSION 5*  $\mathbb{R} \setminus \mathbb{R}$ *.".~. C£-~*

En cuanto se conecta MAMMOMAT Inspiration, se activa el control de la temperatura interna del emisor de rayos X y del detector.

La barra de información indica si la temperatura del emisor de rayos X o del detector es demasiado alta. En este caso, espere hasta que el mensaje desaparezca. Luego continúe con la exposición.

Comprobaciones de funcionamiento y de seguridad

Si se descubre un fallo en las comprobaciones de funcionamiento y seguridad, MAMMOMAT Inspiration debe ponerse fuera de servicio hasta que un técnico de mantenimiento de Siemens o un técnico entrenado por Siemens elimine el fallo in situ.

Comprobaciones diarias

Antes de realizar el examen

Sistema básico ◆ Compruebe si el sistema básico tiene daños.

Pantallas e indicadores

+ Inspeccione visualmente todas las pantallas y lámparas indicadoras del soporte. Placas de compresión Las placas de compresión sólo deben usarse si no muestran daños. Esa es la única forma de asegurar un perfecto funcionamiento y minimizar los riesgos para el paciente.

### Precaución

Peligro en caso de discrepancia entre el tamaño del campo del detector y del campo de rayos X.

iDiagnóstico incorrecto!

+Compruebe si el campo luminoso coincide con la placa de compresión usada. Precaución

Peligro de que la placa de compresión se rasgue o rompa durante la compresión. ¡Posible lesión por bordes afilados!

+ Antes de usar las placas de compresión, compruebe si se han desgastado en exceso, sobre todo junto a la pared torácica.

 $\blacklozenge$ Sustituya la placa de compresión si está excesivamente gastada o tiene grietas.

Desplazamientos motorizados

Asegúrese de que los desplazamientos motorizados son suaves y normales.

Regulación de la altura y rotación

Compruebe que la regulación de la altura y la rotación estén bloqueadas cuando la fuerza de compresión mostrada sea  $\geq$  30 N (3 kg).

### Desplazamiento del brazo giratorio

Asegúrese de que, durante el desplazamiento del brazo giratorio con las funciones de un solo toque, no haya riesgos para el paciente ni para terceros ni haya piezas en el rango de giro.

### Desbloqueo de emergencia

Asegúrese de que el desbloqueo de emergencia funcione al presionarlo con firmeza. Así se desbloquea mecánicamente la compresión y la placa de compresión puede elevarse.

### Durante el examen

el botón de exposición. Si el indicador de radiación se ilumina en amarillo sifereu**xar**ío <sup>Oscar Fresa</sup> Indicador de radiación Cuando el sistema está listo para la exposición, el indica radiación del teclado se ilumina en verde. Sólo se iluminará en amarillo cuando s

Manual de instrucciones

Mberto Díaz

DNI 12.200.162 Apoderado Legal SIEMENSS.A.

**ir. or Técnico lemens S.A.**

Página  $\frac{1}{2}$  de 37

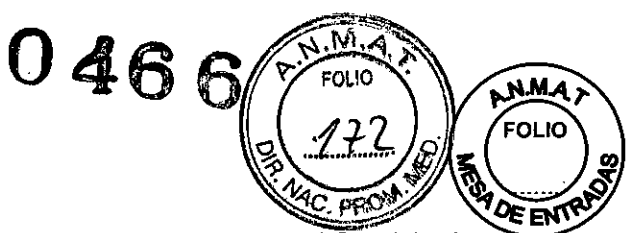

dicho botón, desconecte inmediatamente MAMMOMAT Inspiration y llame al Servicio de Atención al Cliente de Siemens. Excepción: Durante el arranque del sistema, el indicador de radiación se iluminará brevemente en amarillo para comprobar los LED.

Reinicio del sistema

◆ El sistema debe desconectarse al finalizar la jornada y reiniciarse el siguiente día laborable.

Al accionar el desbloqueo de emergencia, agarre firmemente la placa de compresión con la otra mano.

Cumpla las normas de seguridad contra la radiación.

Comprobaciones mensuales

Botón de PARO de emergencia

+Compruebe el correcto funcionamiento del botón de PARO de emergencia.

- Tras pulsar el interruptor de PARO de emergencia, deben bloquearse todos los desplazamientos motorizados.

Comprobación del control automático de la exposición (AEC)

- ◆Seleccione un valor de kV.
- ◆ Active el modo AEC.
- + Efectúe una exposición sin ningún objeto en la trayectoria del haz.
- El indicador de radiación sólo debe iluminarse brevemente (aprox. 1 s).
- Los valores del producto mAs mostrados deben ser menores que 20 mAs.
- +Coloque una cubierta de plomo en la mesa de apoyo.
- ◆ Efectúe una exposición con el mismo ajuste del generador.
- **- El** indicador de radiación sólo debe iluminarse brevemente (aprox. 1 s).
- Se mostrará una advertencia.

### Mantenimiento anual

Para mantener la seguridad y fiabilidad del sistema, deben realizarse operaciones de mantenimiento cada 12 meses. Si no ha firmado un contrato de mantenimiento, avise al Servicio de Atención al Cliente de Siemens.

En caso de fallos de funcionamiento, desconecte la alimentación del sistema y avise al Servicio de Atención al Cliente de Siemens.

*3.5. La información útil para evitar ciertos riesgos relacionados con la implantación del producto médico* NIA

*3.6. La información relativa* a *los riesgos de interferencia reciproca relacionados con la presencia del producto médico en investigaciones* o *tratamientos específicos*

Distancias de protección recomendadas entre el sistema y los dispositivos portátiles y móviles de telecomunicación mediante RF

**Osear Fresa** equipos portátiles y móviles de comunicación por RF (transmisores) y el sistema grado oso El sistema está diseñado para su uso en un entorno electromagnético en el que I perturbaciones RF estén controladas. El cliente o usuario del sistema pueden prevenir las interferencias electromagnéticas manteniendo una distancia mínima entre  $log$ 

Manual de instrucciones

berto Díaz MI 12.290. 162  $p$ oderado  ${\color{red}\mathsf{L}\mathsf{4}}$ gal EMENSS.A.

**pirrector Técnico . mens SAo** Página 24 de 37

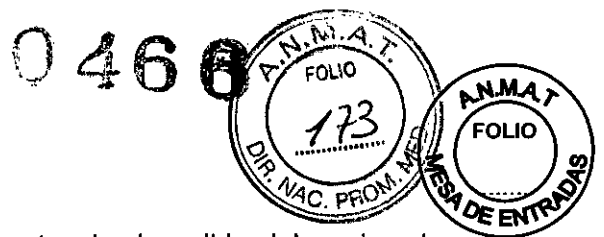

como se recomienda más abajo, según la máxima potencia de salida del equipo de comunicaciones.

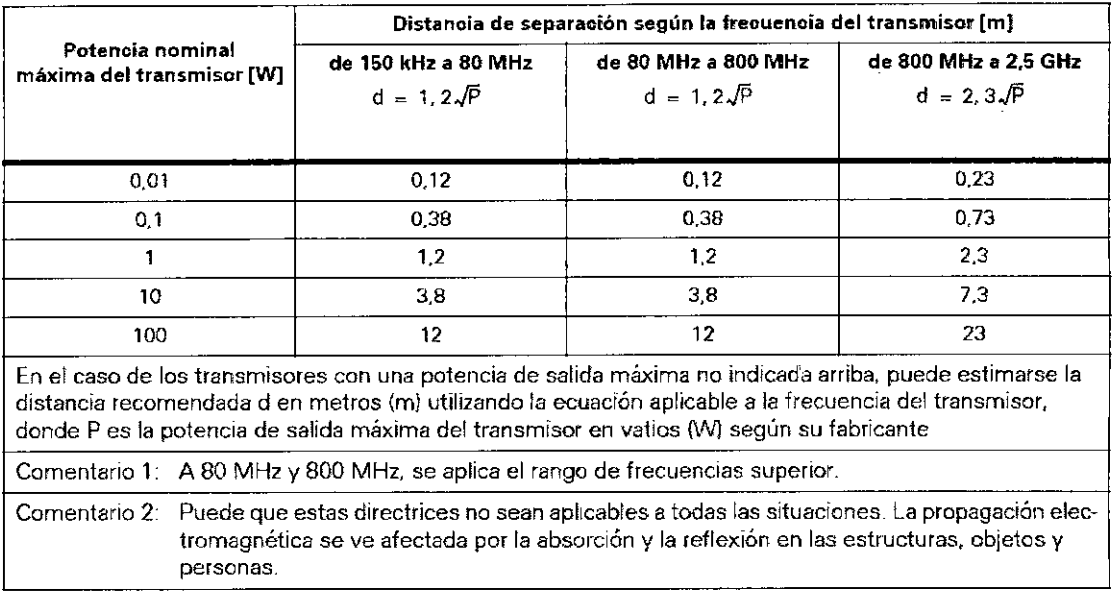

Lista de componentes compatibles

 $\bar{z}$ 

Cualquier persona que conecte accesorios adicionales al equipo médico se considera configurador del sistema y, por lo tanto, es responsable de que la configuración actual del sistema cumpla las normas pertinentes (p. ej. norma del sistema lEC/EN 60601-ff y/u otras normas aplicables). En caso de duda, consulte al representante local.

sar Aberto Díaz C Ce Sar Avberto Di<br>Manual de instrucciones 12.290.162<br>Apoderado Legal Apoderado Zegal SIEMENS S.A.

o Osear **Fresa** .19565 **r orTécnico emens S.A.** $\mathcal{L}_{\text{Página}}$  for  $\mathcal{L}_{\text{B}}$  de 37

 $0466$ 

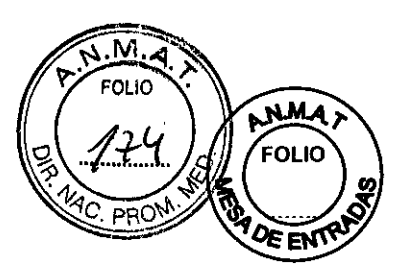

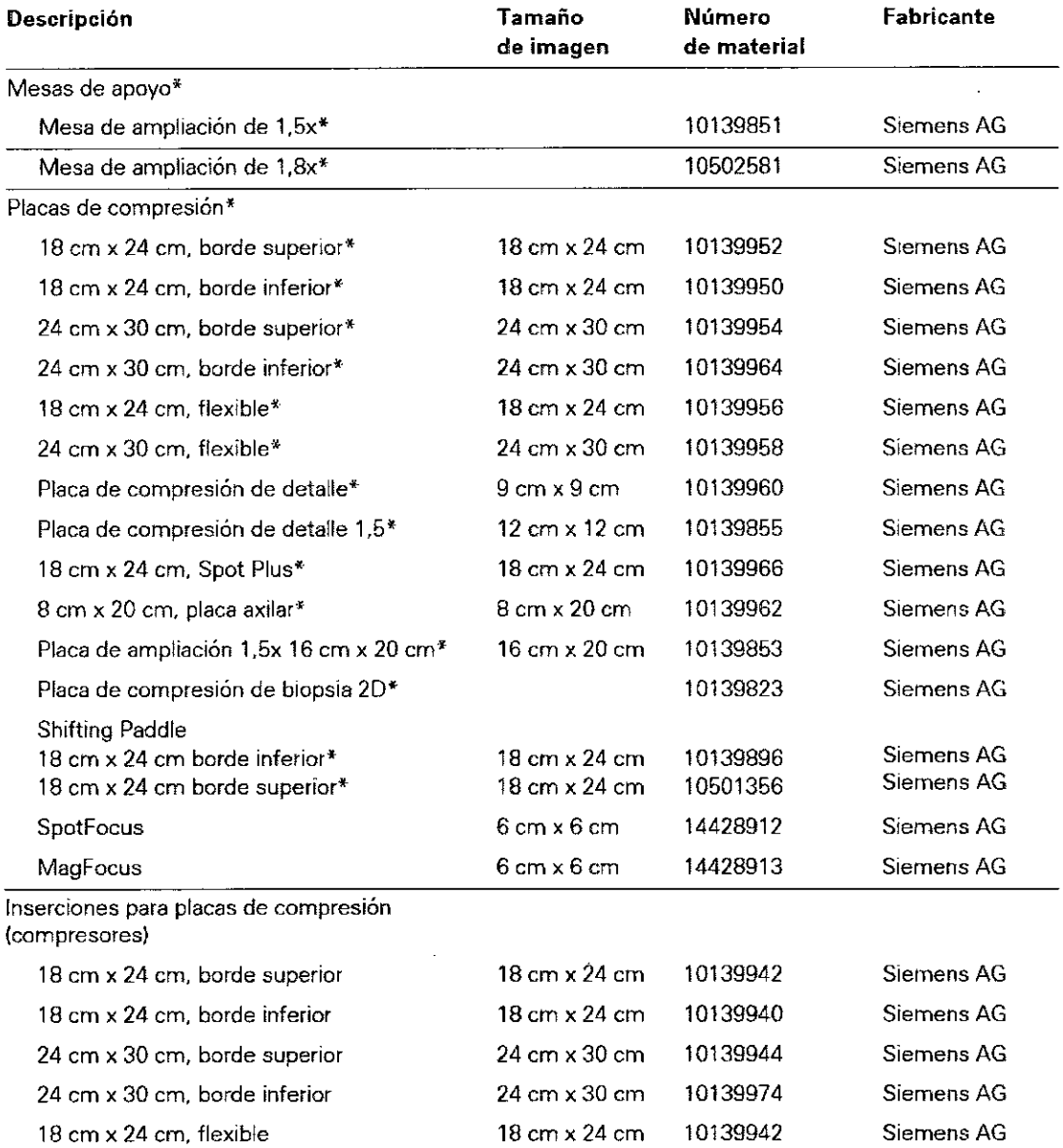

 $\bar{z}$ 

César Alberto Díaz<br>
SNI 12.290.162<br>
Manual de instruction estado Legal<br>
Manual de instruction estado Legal

**o Osear Fresa** .1956 **orTécnico lemens** *SAo*

Página $\frac{1}{2}$ 6 de 37

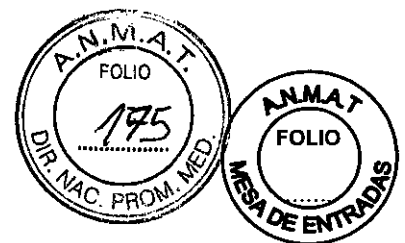

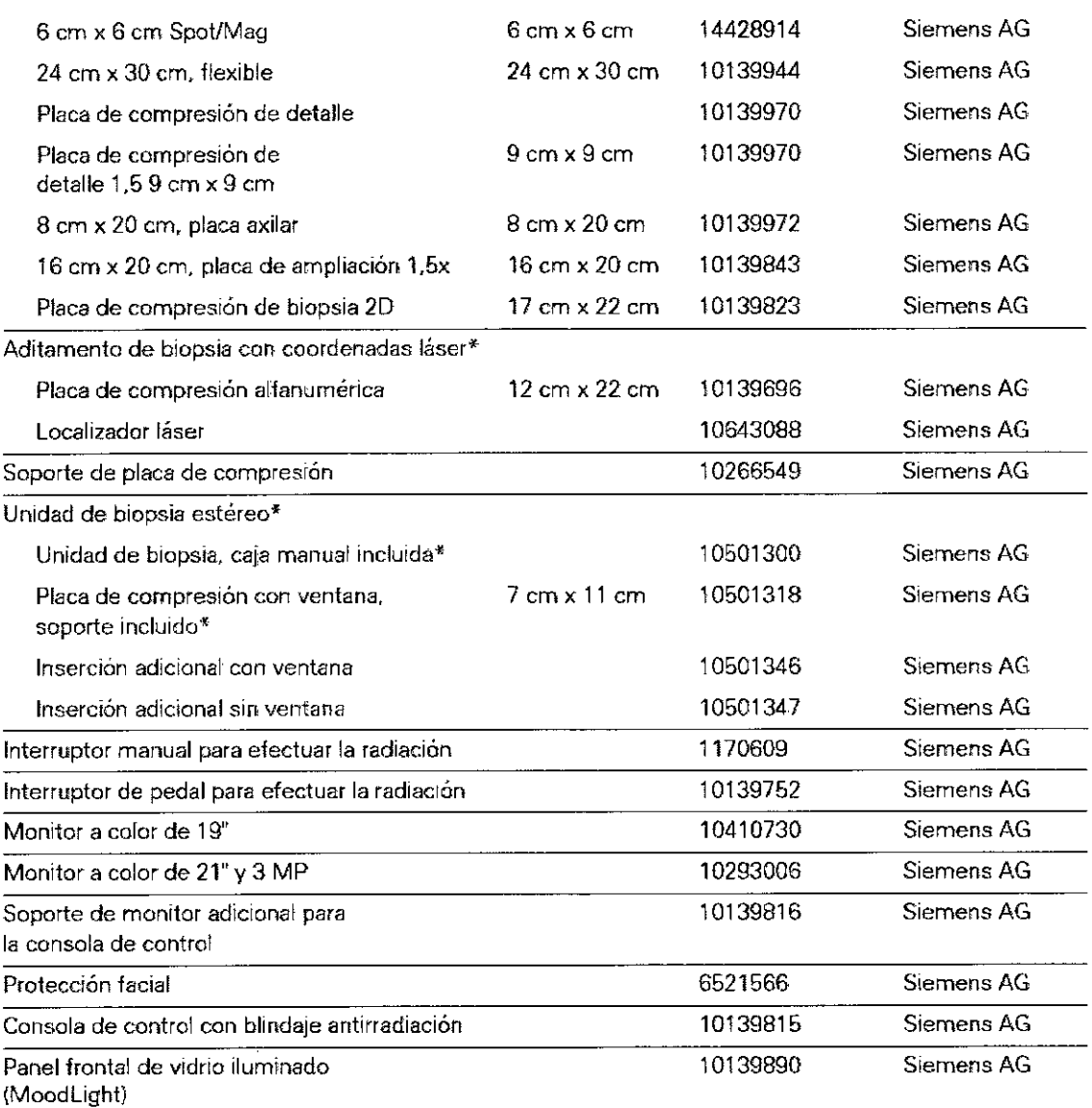

 $^{0466}$ 

.¡. componente aplicado según lEC 60601-1

*3.7. Las instrucciones necesarias en* caso *de rotura del envase protector de la esterilidad* y si *corresponde la indicación de los métodos adecuados de reesterilización NIA*

3.8. Si *un producto médico* está *destinado* a *reutilizarse, los datos sobre los procedimientos apropiados para la reutilización, incluida la limpieza, desinfección, acondicionamiento* y, *en* su caso, *el método de esterilización* si *el producto debe reesterilizado,* asi *como cualquier limitación respecto al número posible reutilizaciones.*

DNI 12.290.162 Manual de instructiones oderado Legal SIEMENSS.A.

∶aN

Mberto Díaz

am ' Agnacio Oscar Fresa MP. 19565 **. ector Técnico Siemens S.A.** Página 27 de 37

# $0$  46  $\kappa$

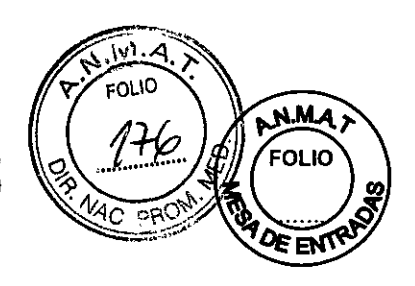

Limpieza y desinfección

El dispositivo debe desconectarse antes de la limpieza y desinfección.

Sin embargo, para limpiar las piezas que entran en contacto con los pacientes durante el examen, no es necesario desconectar el sistema.

Estas piezas son:

O Placas de compresión

O Unidad de biopsia

O Mesa de apoyo

O Asas para el paciente y

O Protección facial

Limpieza

Todas las piezas de la unidad que entran en contacto con el paciente deben limpiarse antes del examen. Las bandejas de plástico pueden retirarse del soporte para simplificar la limpieza.

La placa de compresión puede contaminarse o volverse opaca. Por lo tanto, la mama del paciente que se desea examinar debe estar libre de cosméticos (p. ej., perfume). Precaución

Si se utilizan productos de limpieza inadecuados, puede acelerarse el proceso de envejecimiento de los plásticos o dejar restos.

iEI equipo puede sufrir daños debido a productos de limpieza inadecuados!

+ Respete las especificaciones del fabricante sobre los agentes de limpieza/desinfección.

Precaución

Los productos de limpieza no deben penetrar en el equipo.

iEI equipo puede sufrir daños por una limpieza incorrecta!

+ Frote el sistema con un paño húmedo sin pelusa ni fibras, o con un paño de algodón (100%).

+ Humedezca el paño sólo con agua o con una solución acuosa, tibia y diluida de limpiador doméstico sin abrasivos.

+Use limpiadores biocompatibles.

No frote nunca la superficie de la cubierta de plexiglás del MoodLight (opcional) con un paño seco. Los procedimientos de limpieza inadecuados pueden dañar la superficie de plexiglás del MoodLighl.

Frote el sistema con un paño humedecido sin pelusa y no entretejido, o con una esponja.

Humedezca el paño sólo con agua o con una solución acuosa diluida y templada de limpiador doméstico sin abrasivos.

Para una limpieza concienzuda, use siempre un agente de limpieza no abrasivo, como un limpiador de plásticos antiestático.

Desinfección

Como norma general, no deben utilizarse pulverizadores desinfectantes, ya que la sustancia pulverizada puede penetrar en el equipo. Si esto ocurre, ya no puede garantizarse la seguridad del equipo (daño a los componentes electrónicos, formación de mezclas inflamables en aire).

Los anestésicos y los desinfectantes cutáneos usados durante las biopsias pueden dañar o decolorar las piezas de plástico de las placas de compresión, o la mesa de biopsia.

¡Daños al equipo debidos a anestésicos o desinfectantes!

 $G \circ \sigma$ 21290 62 Manual de instrucciones pooerado Legal

SIEMENS

**Kto Díaz** 

 $\Lambda$ 

de 37 **Farm.** Ignació Oscar Fresa MP. 19565 **r orTécnico mens S.A.**

## **0466**

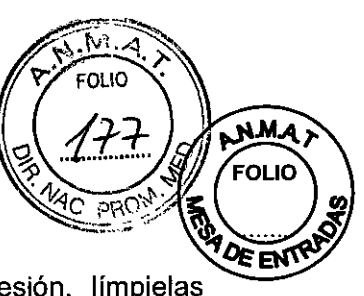

Si estas sustancias entran en contacto con las placas de compresión, límpielas inmediatamente con un paño humedecido.

Siga las instrucciones de esta tabla para desinfectar y esterilizar los accesorios de mamografía:

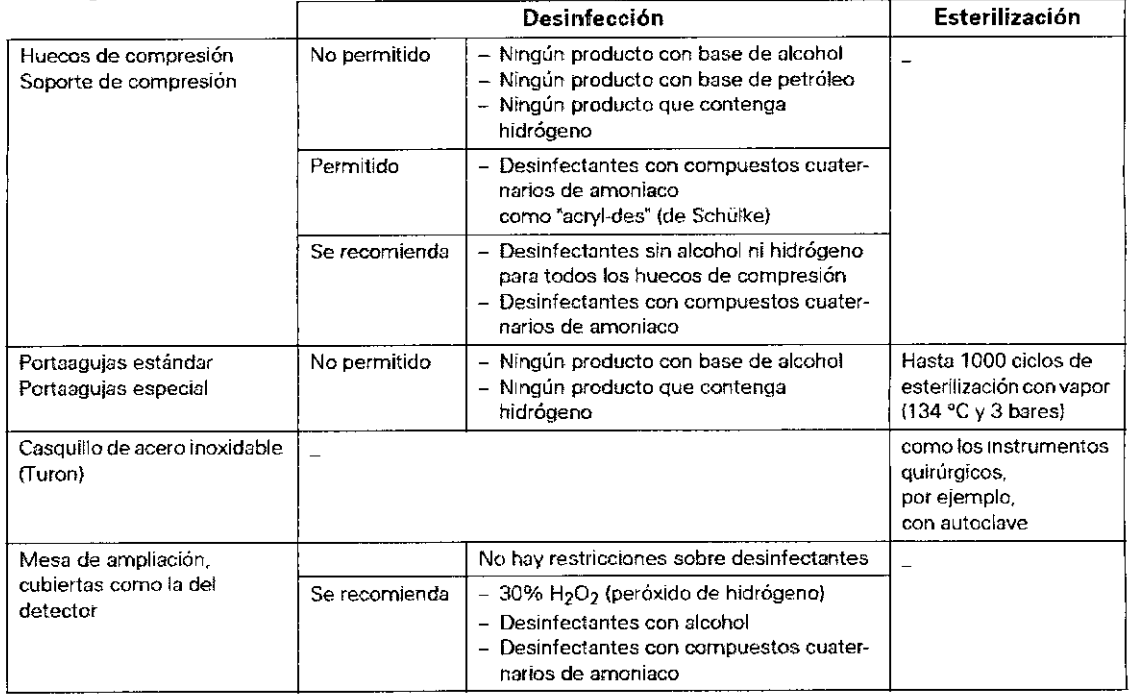

 $\lfloor \mathbf{i} \rfloor$ 

*Tenga en cuenta que los desinfectantes basados en teno/es sustituidos y los compuestos dorados tienen un efecto ligeramente corrosivo V.por lo tanto, no se recomiendan.*

*3.9. Información sobre cualquier tratamiento* o *procedimiento adicional que deba realizarse antes de utilizar el producto médico (por ejemplo, esterilización, montaje final, entre otros;*

Inicio del sistema desde el estado de desconexión

Si ha desconectado el MAMMOMAT Inspiration a través del interruptor principal, deberá reiniciar el equipo completo.

◆ Conecte el interruptor principal de la sala.

+ Pulse el botón de arranque en el mando de control para activar MAMMOMAT Inspiration.

- El sistema de vígilancia interno comprueba automáticamente el funcionamiento del MAMMOMAT Inspiration.

+Conecte la estación de trabajo y el monitor en la estación de trabajo de adquisición. - La estación de trabajo se iniciará.

+ Regístrese en la estación de trabajo.

Tenga en cuenta que el detector de MAMMOMAT Inspiration necesita aprox. 15 para calentarse antes de que se puedan generar imágenes.

César Alb ≂הר⊓ Manual de instrucciones o Apoderado Legal EMENS S.A

g**ń**acio Oscar Fresa Fam M.P: 19565 **irector Técnico Siemens** *SAo*

Página 29 de 37

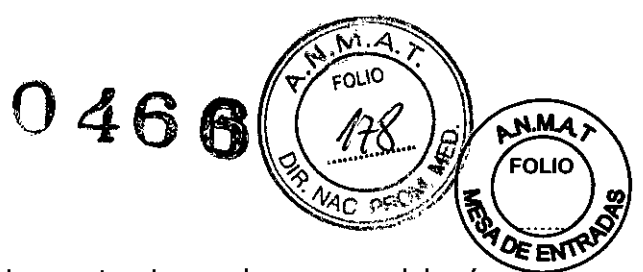

Si la administración de usuarios ha configurado las protecciones de acceso, deberá iniciar sesión con un nombre de usuario y contraseña.

Las funciones de conexión y desconexión del sistema mamográfico pueden ser configuradas por el Servicio de Atención al Cliente de Siemens:

Para conectar el sistema, basta con pulsar el botón de CON. del sistema en la caja de control. Este botón conecta el Mammomat y el PC AWS. El PC AWS no tiene que conectarse aparte.

Si AWS se reinicia y aparece un mensaje indicando que se ha interrumpido la conexión con el detector durante el inicio, confirme con Aceptar.

Apagar

**El** sistema debe desconectarse tras cada día de trabajo. Antes de desconectar MAMMOMAT Inspiration, el examen debe cerrarse y la estación de trabajo debe cerrarse adecuadamente para evitar pérdidas de datos.

Cierre de la estación de trabajo

• Seleccione la ventana de diálogo Finalizar sesión en la estación de trabajo con Opciones> Finalizar sesión .

• Haga e1icen Apagar el sistema.

- La estación de trabajo se cierra.

Desconecte el sístema

• Pulse el botón de desconexión en la caja de control.

Precaución

Examen interrumpido.

iExposición innecesaria a la radiación si hay que repetir la exposición!

• Asegúrese de no pulsar durante el examen el botón de desconexión de la caja de control.

La función de desconexión del sistema mamográfico puede configurarla el Servicio Técnico de Siemens:

Para desconectar, la estación de trabajo debe cerrarse:

En el menú principal, haga clic en Opciones > Finalizar sesión y pulse el botón Sistema DESC. de la caja de control.

3. *10. Cuando un producto médico emita radiaciones con fines médicos, la información relativa* a *la naturaleza, tipo, intensidad* y *distribución de dicha radiación debe ser descripta.*

MAMMOMAT Inspiration cumple todas las normas de fabricación de equipos médicos de rayos X; sin embargo, el grado de protección contra la radiación depende sobre todo de la conducta del personal clínico.

Normas legales de protección contra la radiación Han de cumplirse las siguientes normas legales:

 $\Box$  Sólo los operadores autorizados (u otras personas autorizadas para aplicar radiación ionizada) pueden conectar la radiación.

O Durante la exposición, el operador debe permanecer detrás de la mampa protección contra la radiación. Si la exposición se va a efectuar con el interrupto manual de control independiente, la sala adyacente debe estar protegida *o*bntra/la<br> **amp/lgnacio Oscar Fresa** 

> Manual de instruccions 1 12 Díaz ⁄90.182 poderado Legal

> > SIEMENS<sub>S</sub>

M.P.19565 **¡rector Técnico Siemens S.A.**

Página 30 de 37

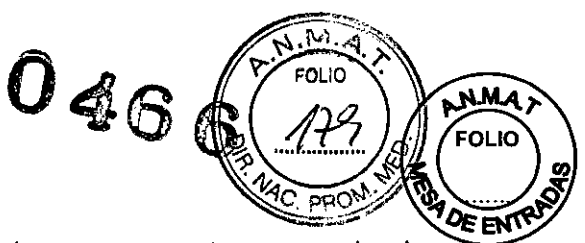

radiación con una mampara contra la radiación adicional o con una ventana a prueba de radiación.

O Si no se usa la mampara contra la radiación, el operador debe usar ropa de protección contra la radiación con una capa de plomo de 0,25 mm (o similar).

O Utilice un dosímetro, tipo placa o estilográfica, para vigilar la exposición personal a la radiación.

Advertencia

Peligro debido a los rayos X dispersos fuera de la zona protegida contra la radiación.

¡El personal se expone a rayos X innecesarios!

• Durante la emisión de radiación, permanezca siempre en la zona protegida contra la radiación de la estación de trabajo de adquisición.

Zonas de protección contra la radiación

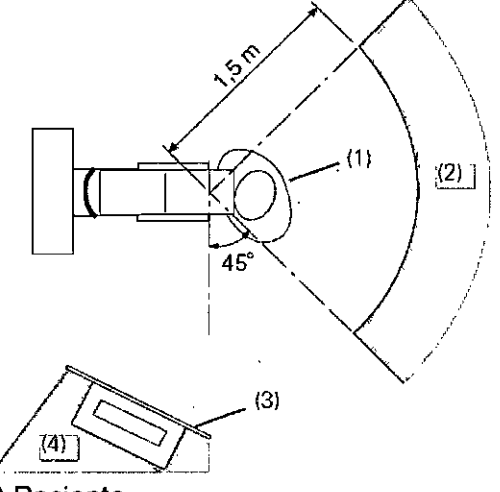

(1) Paciente

(2) Área de baja radiación

(3) Protección contra la radiación

(4) Zona de protección contra la radiación

*3.11. Las precauciones que deban adoptarse en caso de cambios del funcionamiento del producto médico*

Protección contra explosiones

El sistema no está diseñado para utilizarse en áreas con riesgo de explosiones.

Botón de PARO de emergencia

Si se produce una emergencia durante un desplazamiento del sistema y el paciente, el operador o el sistema corren peligro, pulse inmediatamente uno de los botones rojos de PARO de emergencia de MAMMOMAT Inspiration.

Oás périto Díaz 12.290.162, poderado Legál Manual de instrucciones  $NS$ 

**acio Osear Fresa** M.P.19565 **¡rector Técnico Siemens S.A.** Página 31 de 37

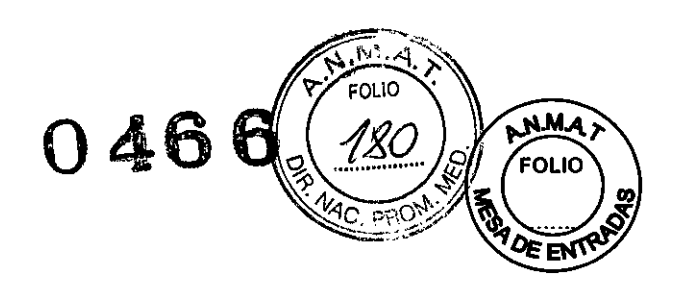

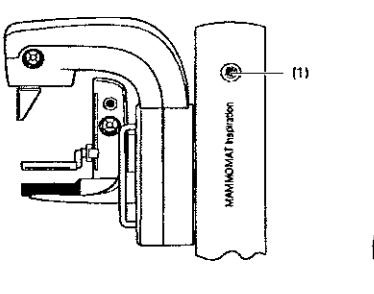

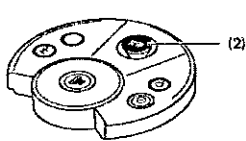

(1) PARO de emergencia a ambos lados del soporte de rayos X

(2) PARO de emergencia en la caja de control de la estación de trabajo de formación de imagen

Tras activar el botón de PARO de emergencia, tenga en cuenta lo siguiente:

O Se desconectarán todos los motores del sistema y se interrumpirán todos los desplazamientos y la radiación.

O La descompresión debe realizarse manualmente con el dispositivo de desbloqueo de emergencia situado en el cabezal de la unidad de compresión.

O El botón de PARO de emergencia sólo se puede restablecer (girándolo en sentido horario) tras identificar claramente la fuente del peligro y eliminarla.

Si la función de desconexión no funciona en su debido momento, pulse inmediatamente uno de los interruptores de desconexión de emergencia (ver Sección Interruptor de desconexión de emergencia, Página 6).

Nota: el sistema solo puede desconectarse de la alimentación eléctrica usando el interruptor de desconexión de emergencia instalado durante la puesta en servicio o por el personal de mantenimiento autorizado.

### Interruptor de desconexión de emergencia

Si el sistema MAMMOMAT Inspiration está conectado a un interruptor de desconexión de emergencia en la sala, observe lo siguiente:

O El interruptor de desconexión de emergencia debe utilizarse de inmediato si corre peligro el paciente, el personal o el equipo.

OTodo el sistema queda desconectado inmediatamente de la alimentación eléctrica.

O Sólo tras identificar claramente la fuente del peligro y eliminarla, se puede volver a poner en funcionamiento el sistema. En cualquier otro caso, p. ej. si el equipo funciona mal, debe avisar al Servicio de Atención al Cliente de Siemens.

### Implantes

En las exposiciones con implantes, pueden producirse fluctuaciones de brillo en la imagen durante el postprocesamiento de la imagen debidas a errores de exposición. Para obtener una calidad de imagen óptima en estos casos, puede ser necesario ajustar el brillo con el ajuste de ventana.

Se recomienda usar la tabla de exposición incluida para evitar errores de exposición en las exposiciones con implantes.

Nota: si aparece un mensaje de error durante el examen, descomprima con el interruptor de pedal/manual si la alimentación no se ha interrumpido, o bien pulse botón de desbloqueo de emergencia si la alimentación se ha interrumpido.

*3.12. Las precauciones que deban adoptarse en lo que respecta* <sup>a</sup> *la expo* '~i'*<sup>h</sup> . condiciones ambientales razonablemente previsibles,* **a** 

Manual de instruction es Derin Díaz 'NΙ ה 290.1∂ -12

poderado Leg SIEMENS S.

na 32 de 37

**¡rector Técnico Siemens S.A.**

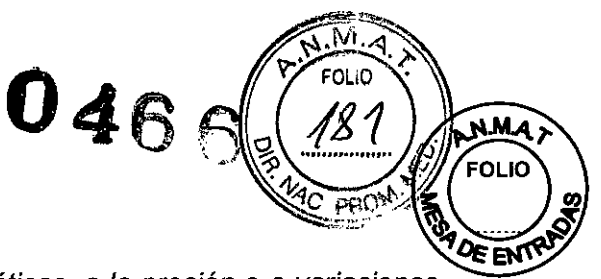

influencias eléctricas externas, a descargas electrostáticas, a la presión o a variaciones de presión, a la aceleración a fuentes térmicas de ignición, entre otras

Antes de activar la exposición, el operador debe comprobar que los parámetros de exposición ajustados en la estación de trabajo son los previstos y que no han cambiado mientras atendia al paciente. Si no se cumple esto, el paciente puede quedar expuesto a una radiación innecesariamente alta.

La mesa de apoyo del detector plano (DP), actúa así mismo como protector para la radiación. La protección facial impide que la cabeza del paciente entre en la trayectoria del haz.

Peligro debido a arcos eléctricos.

iRiesgo de lesión!

• Como usuario, asegúrese de no tocar piezas metálicas del sistema y al paciente al mismo tiempo.

Riesgo de colisión y aplastamiento

Durante el examen y al posicionar al paciente, el personal y el paciente sólo deben utilizar las empuñaduras provistas a tal efecto.

Es responsabilidad del personal evitar cualquier riesgo para el paciente o terceros antes de iniciar los desplazamientos del sistema. Esto es importante, en particular, al usar la función de un solo toque y durante el procedimiento de exposición estéreo.

Las zonas de peligro potencial están marcadas con flechas en las figuras siguientes.

Zonas de peligro del soporte

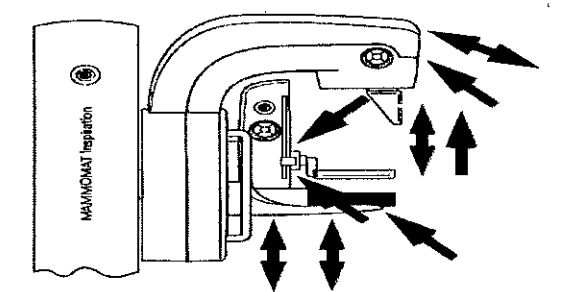

Zona de peligro para el personal clínico

Zona de peligro para los pacientes

Al desplazar el sistema (subir, bajar, girar), evite las colisiones entre:

- la mesa de apoyo y el paciente, el operador o terceras personas

- la mesa de apoyo y los componentes del sistema

- el brazo giratorio y el paciente o el operador

Nota sobre la compatibilidad electromagnética (CEM)

Los equipos electromédicos requieren precauciones especiales relativas a la CEM. Deben instalarse y ponerse en servicio según la información sobre CEM ofrecida en la documentación adjunta.

Los equipos portátiles y móviles de comunicación por RF pueden afectar al equipo, electromédico.

No se relaciona el equipo fijo o el cableado del sistema que el usuario no puede retirar. El cableado es parte integral del sistema y se tuvo en cuenta en todas las mediciónes CEM. El equipo o sistema no funcionaria sin dicho cableado. Advertencia am **do Osear Fresa**

www.c:.;;<br>Manual de instrucciónes, Díaz  $\cup$  . $\lambda$  . bderado Le**hal** 

**EMENS S** 

.P.19565 **. ector Técnico Siemens S.A.**

Páléinka 33 de 37

### 0466

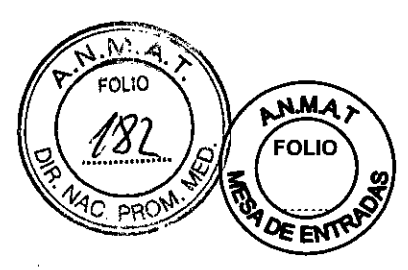

Uso de accesorios, transductores y cables diferentes a los indicados.

¡Posible aumento de la emisión o reducción de la inmunidad frente a las interferencias de la unidad o del sistema!

• Utilice sólo aplicadores y cables vendidos por el fabricante de la unidad o del sistema como repuestos para los componentes internos.

Directrices y declaración del fabricante: emisiones electromagnéticas

El sistema está diseñado para su uso en un entorno electromagnético como se especifica a continuación. Es responsabilidad del cliente o usuario asegurarse de que el sistema se maneja en tal entorno.

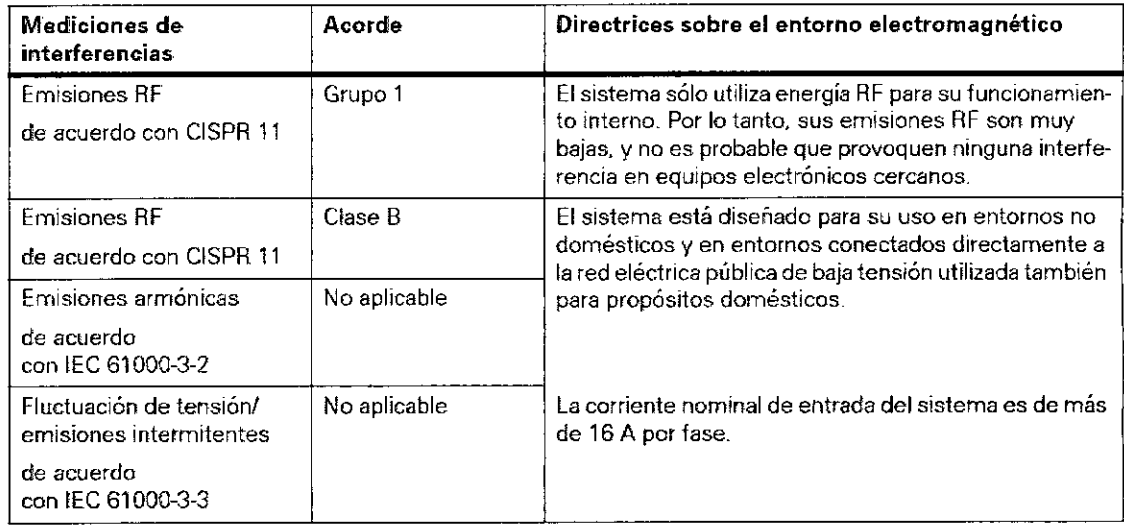

### Precaución

Uso de la unidad o del sistema cerca de otras unidades o de forma apilada.

iNO se garantiza el funcionamiento correcto!

• Si es necesario utilizar el equipo o sistema apilado o adyacente a otros equipos, vigílelo para comprobar que su funcionamiento es correcto en tal configuración.

El sistema está diseñado para su uso en un entorno electromagnético como se especifica a continuación. Es responsabilidad del cliente o usuario asegurarse de que el sistema se maneja en tal entorno.

íaz erado Legal **GENS S** 

acio Osear Fresa M.P.19565 *Óirector Técnico* Siemens S.A. Págma 34 de 37

Manual de instrucciones

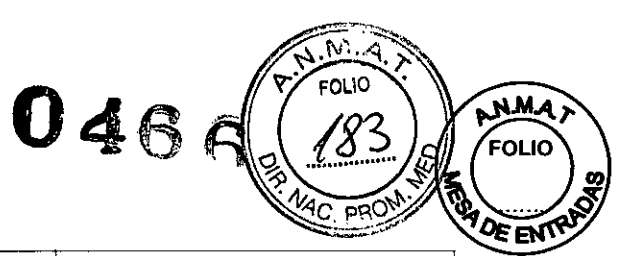

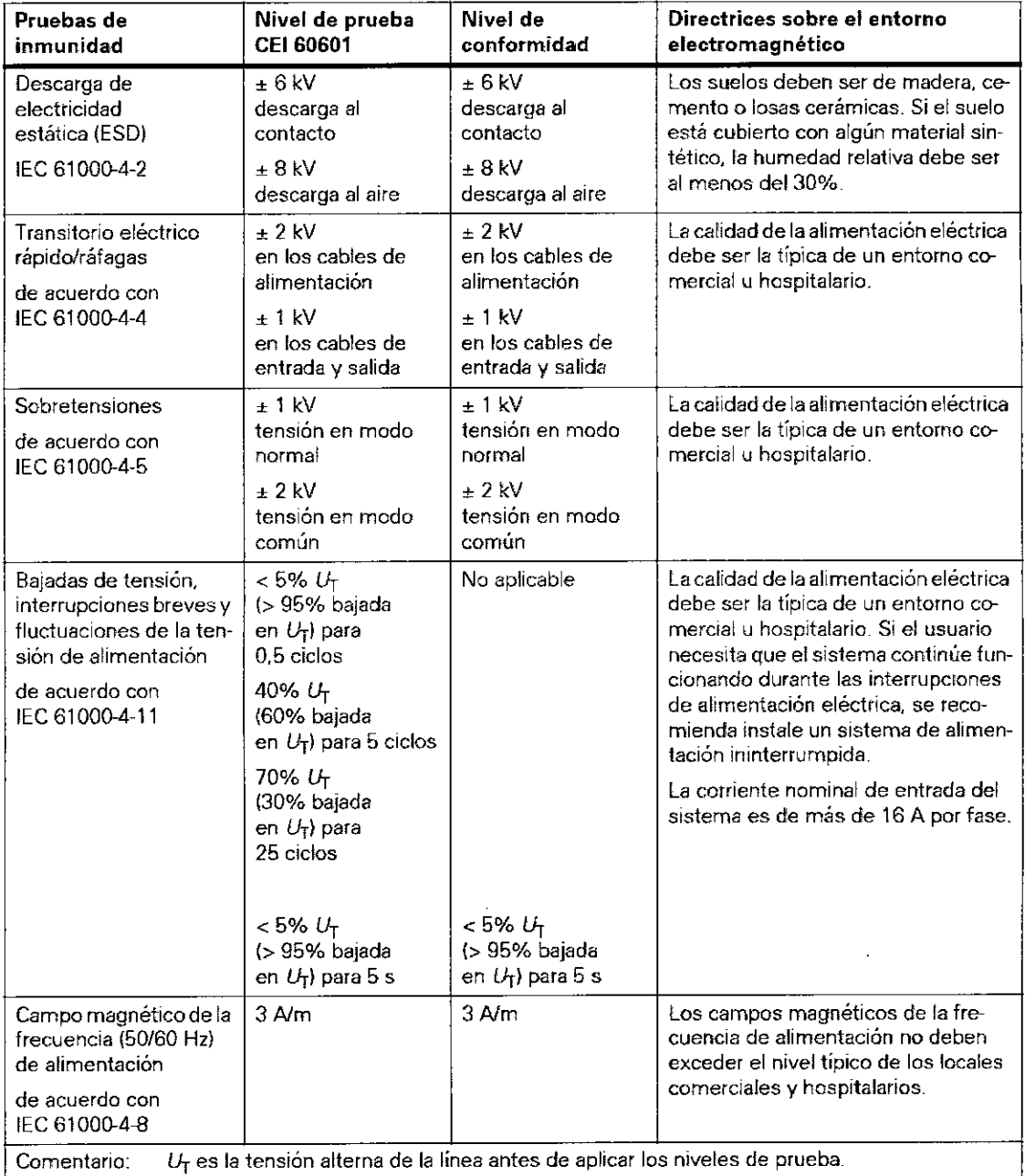

Césa Alberto Dyaz<br>Divi 12.290.162<br>Apoderado Legal<br>Manual de instruc<del>oure</del> MENS S.A.

acio Osear Fresa M.P. 1956 irector Técnico Siemens SA..Página 35 de 37

# 0466

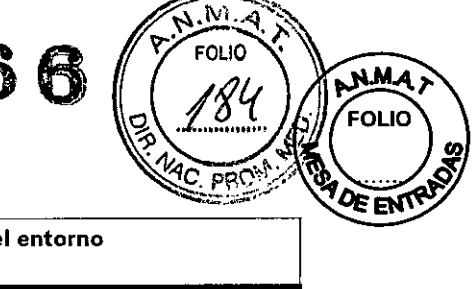

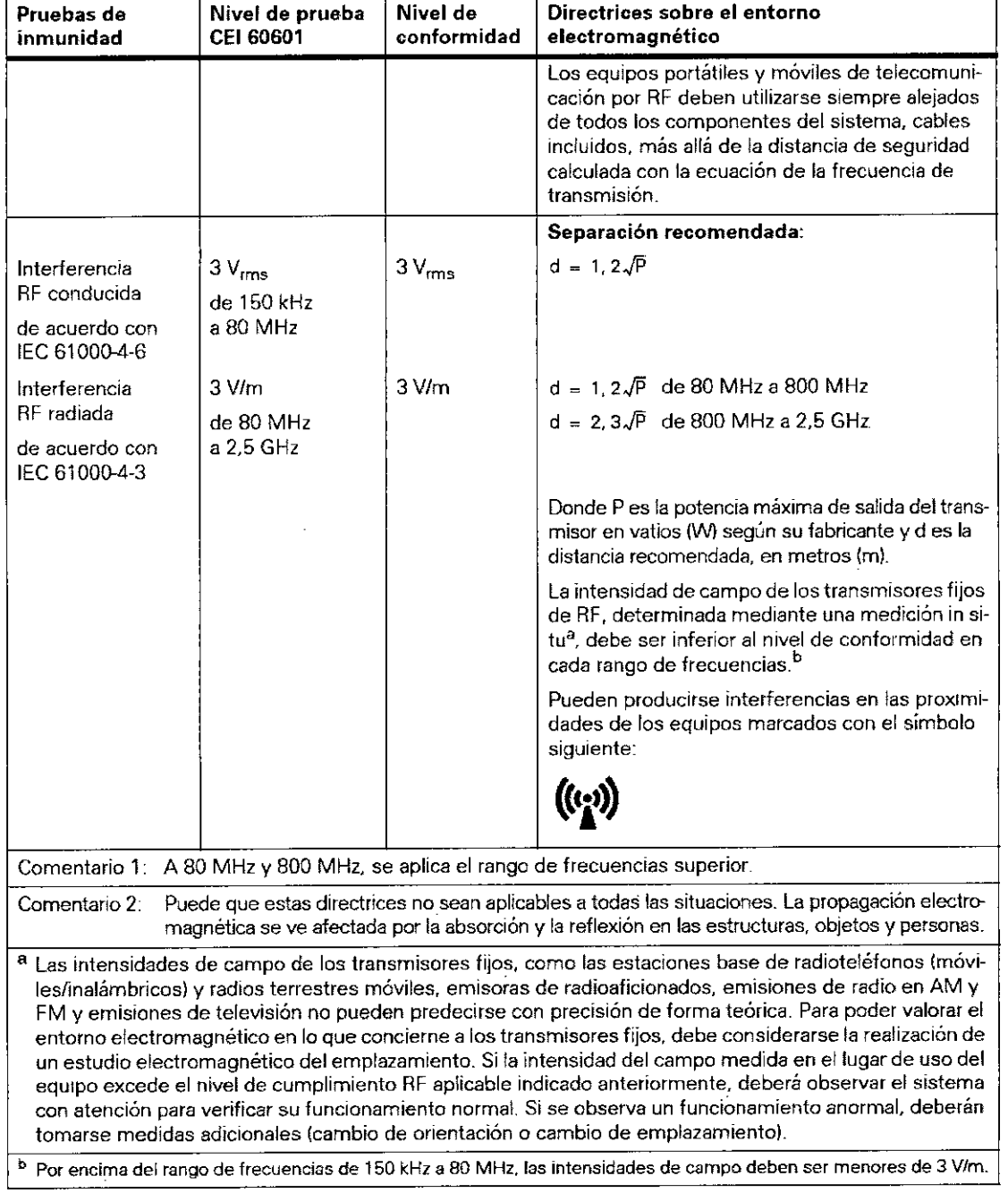

*3,13, Información suficiente sobre el medicamento* o *los medicamentos que el producto médico de que trate esté destinado* a *administrar, incluida cualquier restricción en la elección de sustancias que* se *puedan suministrar N/A*

3, 14. *Eliminación*

César Alberto Diaz Aposerado Legal Manual de instaktions NS S.A

Farm/ nacio Osear Fresa M.P. 19565 Óirector Técnico Siemens S.A.

Página 36 de 37

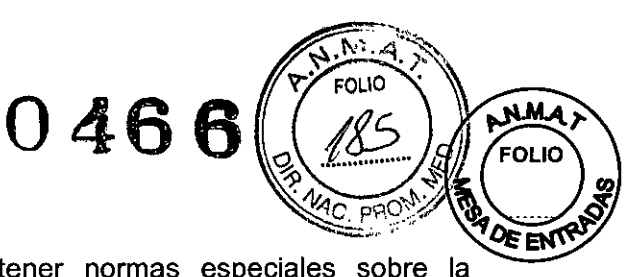

Las leyes y directivas nacionales pueden contener normas especiales sobre la eliminación de este producto, o de alguno de sus componentes (incluido el embalaje). Advertencia

Este producto contiene materiales que hay que eliminar correctamente.

¡Peligro de lesiones personales y daño medioambiental por eliminación incorrecta!

◆ Cumpla las leyes y normativas sobre la eliminación de los materiales utilizados.

Puede obtener más información llamando al Servicio de Atención al Cliente de Siemens.

Materiales utilizados

Peligros mecánicos durante la eliminación Tenga en cuenta que existe riesgo durante el desmontaje y la eliminación de la unidad. Material de protección contra la radiación Plomo en el cristal protector Plomo en la rejilla Otros metales En el emisor de rayos X (cuba monobloc) Berilio Níquel Molibdeno **Tungsteno** En el detector Selenio En el colimador Molibdeno Rodio Aceite del transformador, tipo Shell 4655 Aceite en la unidad del tubo (cuba monobloc) Plásticos Resina epoxy en las placas de los circuitos electrónicos Material aislante (PVC) de los cables Recubrimiento: poliestireno (PS-FR) Condensadores electrolíticos Condensadores en los circuitos electrónicos Baterías Baterías de litio en el CBS y el codificador giratorio

*3.15. Los medicamentos incluidos en el producto médico como parte integrante del* mismo, *conforme al item* 7.3. *del Anexo de la Resolución GMC N°* 72/98 *que dispone sobre los Requisitos Esenciales de Seguridad* y *Eficacia de los productos médicos.* NIA

*3.16. El grado de precisión atribuido* a *los productos médicos de medición.* NIA

César ía z DNJ 12.3 90.162 Apoderado Legal Manual de instruction ENS S.

am **eio Osear Fresa** .P.19565 **ector Técnico Siemens SA.**Página 37 de 37

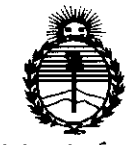

*óMinisterio tie Sa{utf Secretaria áe Po{iticas, ~8uCacWn e Institutos )I:N'.M;4'f*

### ANEXO CERTIFICADODEAUTORIZACIÓN E INSCRIPCIÓN

### Expediente N°: 1-47-3110-000448-14-8

El Administrador Nacional de la Administración Nacional de Medicamentos, [imentoge] Techología Médica (ANMAT) certifica que, mediante la Disposición Nº ................... , y de acuerdo con lo solicitado por Siemens S.A., se autorizó la inscripción en el Registro Nacional de Productores y Productos de Tecnología Médica (RPPTM), de un nuevo producto con los siguientes datos identificatorios característicos:

Nombre descriptivo: Equipo de mamografía digital.

Código de identificación y nombre técnico UMDNS: 12-425-Unidades Radiográficas, Mamográficas.

Marca(s) de (los) producto(s) médico(s): Siemens

Clase de Riesgo: III

Indicación/es autorizada/s: Equipo de mamografía para exámenes mamográficos, screening, diagnóstico (incluido modalidades opcionales de Tomosíntesis y reconstrucción progresiva con exposición minimizada de forma inteligente), y biopsias estereotácticas bajo supervisión de profesional médico.

4

Modelo/s: Mammomat Inspiration.

Accesorios: syngo.Breast Care.

 $\ddot{\cdot}$ 

Período de vida útil: quince (15) años.

Condición de uso: Venta exclusiva a profesionales e instituciones sanitarias

Nombre del fabricante: Siemens AG.

Lugar/es de elaboración: Medical Solutions, Business Unit XP, Henkestrasse 127,

DE-910S2 Erlangen, Alemania.

Nombre del fabricante: Siemens AG.

Lugar/es de elaboración: Wittelsbacherplatz 2, DE-80333 Muenchen, Alemania.

Se extiende a Siemens S.A. el Certificado de Autorización e Inscripción del PM-1 6 ENE 1015 1074-72, en la Ciudad de Buenos Aires, a ........ vigencia por cinco (5) años a contar de la fecha de su emisión.

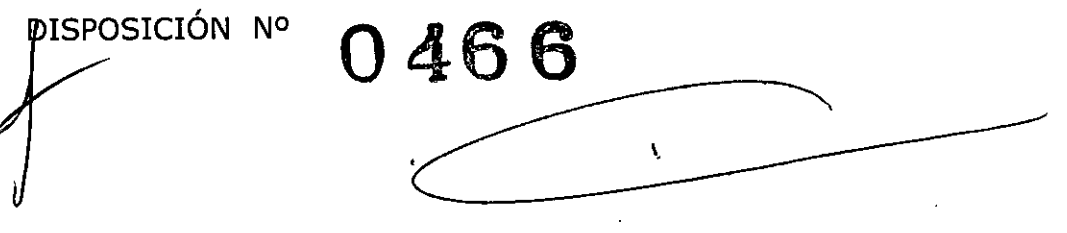

Ing ROGELIO LOPEZ Administrador Nacional  $A.F. M.A.T.$